## **Instruction Manual**

# **Tektronix**

TMS805 RapidIO Bus Support 071-1081-00 Copyright © Tektronix, Inc. All rights reserved.

Tektronix products are covered by U.S. and foreign patents, issued and pending. Information in this publication supercedes that in all previously published material. Specifications and price change privileges reserved.

Tektronix, Inc., P.O. Box 500, Beaverton, OR 97077

TEKTRONIX and TEK are registered trademarks of Tektronix, Inc.

MagniVu is a trademark of Tektronix, Inc.

#### SOFTWARE WARRANTY

Tektronix warrants that the media on which this software product is furnished and the encoding of the programs on the media will be free from defects in materials and workmanship for a period of three (3) months from the date of shipment. If a medium or encoding proves defective during the warranty period, Tektronix will provide a replacement in exchange for the defective medium. Except as to the media on which this software product is furnished, this software product is provided "as is" without warranty of any kind, either express or implied. Tektronix does not warrant that the functions contained in this software product will meet Customer's requirements or that the operation of the programs will be uninterrupted or error-free.

In order to obtain service under this warranty, Customer must notify Tektronix of the defect before the expiration of the warranty period. If Tektronix is unable to provide a replacement that is free from defects in materials and workmanship within a reasonable time thereafter, Customer may terminate the license for this software product and return this software product and any associated materials for credit or refund.

THIS WARRANTY IS GIVEN BY TEKTRONIX IN LIEU OF ANY OTHER WARRANTIES, EXPRESS OR IMPLIED. TEKTRONIX AND ITS VENDORS DISCLAIM ANY IMPLIED WARRANTIES OF MERCHANTABILITY OR FITNESS FOR A PARTICULAR PURPOSE. TEKTRONIX' RESPONSIBILITY TO REPLACE DEFECTIVE MEDIA OR REFUND CUSTOMER'S PAYMENT IS THE SOLE AND EXCLUSIVE REMEDY PROVIDED TO THE CUSTOMER FOR BREACH OF THIS WARRANTY. TEKTRONIX AND ITS VENDORS WILL NOT BE LIABLE FOR ANY INDIRECT, SPECIAL, INCIDENTAL, OR CONSEQUENTIAL DAMAGES IRRESPECTIVE OF WHETHER TEKTRONIX OR THE VENDOR HAS ADVANCE NOTICE OF THE POSSIBILITY OF SUCH DAMAGES.

# **Table of Contents**

|                  | Manual Conventions                                                                                                    | <b>vi</b> i<br>vii<br>viii                                                                     |
|------------------|----------------------------------------------------------------------------------------------------|------------------------------------------------------------------------------------------------|
| Getting Started  |                                                                                                    |                                                                                                |
|                  | RIO8                                                                                                    | 1-1<br>1-1<br>1-2<br>1-2<br>1-3<br>1-3<br>1-4<br>1-8<br>1-8                                    |
| Operating Basics |                                                                                                    |                                                                                                |
|                  | Installing the Support Software Support Package Setups Channel Group Definitions Clocking Clocking Clocking Options Custom Clocking                                                                                                    | 2-1<br>2-1<br>2-2<br>2-2<br>2-3<br>2-3<br>2-3<br>2-5                                           |
|                  | Acquiring and Viewing Disassembled Data2Acquiring Data2Signal Acquisition2Signal Acquisition in RIO82Signal Acquisition in RIO162Viewing Disassembled Data2-All Display Format2-Packets & Symbols Display Format2-Packets Only Display Format2-Disassembled Data2-Cycle Type Labels2-Special Messages2-Changing How Data is Displayed2-Optional Display Selections2-Bus Specific Fields2- | 2-7<br>2-7<br>2-7<br>2-7<br>2-9<br>-10<br>-13<br>-13<br>-14<br>-15<br>-17<br>-17<br>-18<br>-18 |

|                       | Trigger Programs  Installing Trigger Programs  Loading Trigger Programs  RIO8 Trigger Programs  RIO16 Trigger Programs                                                                                                    | 2-21<br>2-21<br>2-21<br>2-23<br>2-23                                                  |
|-----------------------|----------------------------------------------------------------------------------------------------|---------------------------------------------------------------------------------------|
|                       | Linking Function  Forward Linking  Forward Linking Description  Backward Linking  Backward Linking Description  Linking Cycle Type Labels  Limitations  Setup/Hold Time Adjustments                                                                                                    | 2-25 2-25 2-25 2-26 2-26 2-27 2-27                                                    |
| Reference             |                                                                                                    |                                                                                       |
|                       | Symbol and Channel Assignment Tables  Symbol Tables Channel Assignment Tables RIO8 and RIO16 Channel Group Assignments Setup/Hold Calibration Groups Disassembly Groups for RIO8 and RIO16 Support RIO8_T and RIO16_T Channel Group Assignments Clock and Control Signal Channel Assignments Signals not Required for Clocking and Disassembly for RIO8 and RIO16 Support  Signal Source To Probe Connections Connections for RIO8 Support Connections for RIO16 Support Connections for RIO16_T Support Connections for RIO8_T Support                                                                                                    | 3-1<br>3-2<br>3-2<br>3-2<br>3-4<br>3-7<br>3-9<br>3-11<br>3-12<br>3-13<br>3-22<br>3-24 |
| <b>Specifications</b> |                                                                                                    |                                                                                       |
|                       | Specification Table                                                                                                    | 4-1                                                                                   |
| Replaceable Parts L   | List Control of the Control of the C |                                                                                       |
|                       | Parts Ordering Information                                                                                                    | 5-1<br>5-1                                                                            |
| Index                 |                                                                                                    |                                                                                       |

# **List of Figures**

| Figure 2-1: Bus timing diagram for the RIO8 support package     | 2-8  |
|-----------------------------------------------------------------|------|
| Figure 2-2: Bus timing diagram for the RIO16 support package    | 2-10 |
| Figure 2-3: Example of All display format for the RIO8 support  |      |
| package                                                         | 2-12 |
| Figure 2-4: Example of All display format for the RIO16 support |      |
| package                                                         | 2-13 |
| Figure 2-5: Disassembly display options                         | 2-18 |
| Figure 2-6: Loading trigger programs                            | 2-22 |
| Figure 2-7: Example of the Linking Function                     | 2-28 |

## **List of Tables**

| Table 1-1: RIO8_T channel groups                                 | 1-7  |
|------------------------------------------------------------------|------|
| Table 1-2: RIO16_T channel groups                                | 1-8  |
|                                                                  | 2.0  |
| Table 2-1: RapidIO channel group names                           | 2-2  |
| Table 2-2: Sample points in the RIO8 support                     | 2-9  |
| Table 2-3: Sample points in the RIO16 support                    | 2-10 |
| Table 2-4: Description of special characters in the display      | 2-11 |
| Table 2-5: Cycle type labels for RapidIO packet names            | 2-15 |
| Table 2-6: Cycle type labels for control symbol names            | 2-15 |
| Table 2-7: Cycle type labels for training pattern names          | 2-16 |
| Table 2-8: Cycle type labels for packet continuation names       | 2-16 |
| Table 2-9: Special messages and their descriptions               | 2-17 |
| Table 2-10: Logic analyzer disassembly display options           | 2-18 |
| Table 2-11: Linking cycle type labels and their descriptions     | 2-27 |
| Table 2. 1. Calan much aldable definitions for Assertable        |      |
| Table 3-1: Color symbol table definitions for transmit interface | 3-1  |
| Table 3-2: Color1 symbol table definitions for receive           | J-1  |
| interface                                                        | 3-1  |
| Table 3-3: RIO8 Setup/Hold calibration groups                    | 3-2  |
| Table 3-4: RIO16 Setup/Hold calibration groups                   | 3-3  |
| Table 3-5: Tx_Frame group assignments                            | 3-4  |
| Table 3-6: Tx_Word group assignments                             | 3-5  |
| Table 3-7: Rx_Frame group assignments                            | 3-6  |
| Table 3-8: Rx_Word group assignments                             | 3-6  |
| Table 3-9: RIO8 _T Tx_Data group assignments                     | 3-7  |
| Table 3-10: RIO8_T Rx_Data group assignments                     | 3-8  |
| Table 3-11: RIO16_T Tx_Data group assignments                    | 3-8  |
| Table 3-12: RIO16 T Rx Data group assignments                    | 3-9  |
| Table 3-13: RIO8 clock and control signal channel                |      |
| assignments                                                      | 3-9  |
| Table 3-14: RIO16 clock and control signal channel               |      |
| assignments                                                      | 3-10 |
| Table 3-15: RIO8_T clock and control signal channel assignments  | 3-10 |
| Table 3-16: RIO16 T clock and control signal channel             | J-1( |
| assignments                                                      | 3-10 |

| Table 3-17: Recommended pin assignments (component side)          | 3-12 |
|-------------------------------------------------------------------|------|
| Table 3-18: Clock and control signals channel assignments for     |      |
| transmit and receive bus                                          | 3-13 |
| Table 3-19: Demuxed clock and control signal channel assignments  |      |
| for transmit and receive bus                                      | 3-13 |
| Table 3-20: A3 probe channel assignments for transmit bus         | 3-13 |
| Table 3-21: A2 probe channel assignments for transmit bus demuxed |      |
| from A3                                                           | 3-14 |
| Table 3-22: D3 probe channel assignments for transmit bus demuxed |      |
| from A3                                                           | 3-14 |
| Table 3-23: D2 probe channel assignments for transmit bus demuxed |      |
| from A3                                                           | 3-15 |
| Table 3-24: E3 probe channel assignments for receive bus          | 3-15 |
| Table 3-25: E2 probe channel assignments for receive bus demuxed  |      |
| from E3                                                           | 3-16 |
| Table 3-26: E1 probe channel assignments for receive bus demuxed  |      |
| from E3                                                           | 3-16 |
| Table 3-27: E0 probe channel assignments for receive bus demuxed  |      |
| from E3                                                           | 3-17 |
| Table 3-28: Clock and control signals channel assignments for     |      |
| transmit and receive bus                                          | 3-17 |
| Table 3-29: A3 probe channel assignments for transmit bus         | 3-18 |
| Table 3-30: A1 probe channel assignments for receive bus          | 3-18 |
| Table 3-31: D3 probe channel assignments for transmit bus demuxed |      |
| from A3                                                           | 3-19 |
| Table 3-32: D1 probe channel assignments for receive bus demuxed  |      |
| from A1                                                           | 3-19 |
| Table 3-33: C3 probe channel assignments for transmit bus         | 3-20 |
| Table 3-34: C1 probe channel assignments for transmit bus demuxed |      |
| from C3                                                           | 3-21 |
| Table 3-35: E3 probe channel assignments for receive bus          | 3-21 |
| Table 3-36: E1 probe channel assignments for receive bus demuxed  |      |
| from E3                                                           | 3-22 |
| Table 3-37: Clock and control signals channel assignments for     |      |
| transmit and receive bus                                          | 3-22 |
| Table 3-38: A3 probe channel assignments for transmit bus         | 3-23 |
| Table 3-39: E3 probe channel assignments for receive bus          | 3-24 |
| Table 3-40: Clock and control signals channel assignments for     |      |
| transmit and receive bus                                          | 3-24 |
| Table 3-41: A3 probe channel assignments for transmit bus         | 3-25 |
| Table 3-42: A1 probe channel assignments for receive bus          | 3-26 |

| Table 3-43: C3 probe channel assignments for transmit bus | 3-26 |
|-----------------------------------------------------------|------|
| Table 3-44: E3 probe channel assignments for receive bus  | 3-27 |
| Table 4-1: Electrical specifications                      | 4-1  |

## **Preface**

This instruction manual contains specific information about the TMS805 RapidIO software support package and is part of a set of information on how to operate this product on compatible Tektronix logic analyzers.

If you are familiar with operating bus support packages on the logic analyzer for which the TMS805 RapidIO support was purchased, you will probably only need this instruction manual to set up and run the support.

If you are not familiar with operating bus support packages, you will need to supplement this instruction manual with information on basic operations to set up and run the support.

Information on basic operations of bus support packages is included with each product. Each logic analyzer includes basic information that describes how to perform tasks common to support packages on that platform. This information can be in the form of logic analyzer online help, an installation manual, or a user manual.

This manual provides detailed information on the following topics:

- Connecting the logic analyzer to the target system
- Setting up the logic analyzer to acquire data from the target system
- Acquiring and viewing disassembled data

#### **Manual Conventions**

This manual uses the following conventions:

- The term "disassembler" refers to the software that disassembles bus cycles into packets and control symbols.
- The phrase "information on basic operations" refers to logic analyzer online help or a user manual, covering the basic operations of the bus support.
- The term "logic analyzer" refers to the Tektronix logic analyzer for which this product was purchased.

## **Contacting Tektronix**

Phone 1-800-833-9200\*

Address Tektronix, Inc.

Department or name (if known) 14200 SW Karl Braun Drive

P.O. Box 500

Beaverton, OR 97077

USA

Web site www.tektronix.com

Sales support 1-800-833-9200, select option 1\*

Service support 1-800-833-9200, select option 2\*

Technical support Email: techsupport@tektronix.com

1-800-833-9200, select option 3\* 6:00 a.m. - 5:00 p.m. Pacific time

Outside North America, contact a Tektronix sales office or distributor; see the Tektronix web site for a list of offices.

<sup>\*</sup> This phone number is toll free in North America. After office hours, please leave a voice mail message.

# **Getting Started**

## **Getting Started**

This section contains information on the TMS805 RapidIO bus support, and information on connecting your logic analyzer to your target system.

## **Support Package Description**

The TMS805 bus support package acquires, decodes and displays RapidIO bus cycles. The support package allows you to acquire bus cycles with minimal impact on the normal environment of the system.

Refer to information on basic operations to determine how many modules and probes your logic analyzer needs to meet the minimum channel requirements for the TMS805 support package.

The TMS805 software contains four support packages that you can load to handle the various combinations of bus widths and data rates. A description of each support package is listed here.

**NOTE**. RIO8\_CAL and RIO16\_CAL are two more support packages added for setup/hold time adjustments. Use these support packages only when you need to adjust the setup/hold time values.

#### **RIO8** The features of the RIO8 support package are:

- Supports 8-bit RapidIO bus implementations
- Clock rates from DC up to 375 MHz
- Data rates from DC up to 750 Mb/s
- Provides state, timing, triggering, and disassembly support
- Combined transmit and receive clocking (assuming a common crystal)
- 100% of trigger machine resources available

#### **RIO16** The features of the RIO16 support package are:

- Supports 16-bit RapidIO bus implementations
- Clock rates from DC up to 375 MHz

- Data rates from DC up to 750 Mb/s
- Provides state, timing, triggering, and disassembly support
- Combined transmit and receive clocking (assuming a common crystal)
- 100% of trigger machine resources available

#### **RIO8\_T** The features of the RIO8\_T support package are:

- Supports 8-bit RapidIO bus implementations
- Clock rates from DC up to 500 MHz
- Data rates from DC up to 1 Gb/s
- Provides MagniVu and Analog Mux support

#### **RIO16\_T** The features of the RIO16\_T support package are:

- Supports 16-bit RapidIO bus implementations
- Clock rates from DC up to 500 MHz
- Data rates from DC up to 1 Gb/s
- Provides MagniVu and Analog Mux support

**MagniVu Support.** The RIO8\_T and RIO16\_T do not support state acquisition; however, you may view the data in MagniVu. MagniVu provides a waveform timing view with 125 ps between samples. MagniVu memory is 16 K samples deep. Special groups, Tx\_Data and Rx\_Data, have been created for the waveform display.

**Analog Mux Support.** Analog mux provides a way to use an external oscilloscope to view the analog features of the bus while the bus is being probed by the P6880 differential probes. For more information, refer to the information on basic operations.

**Triggering Support.** The RIO8 and RIO16 support packages contain a library of EasyTrigger programs to enable you to quickly trigger on common aspects of the RapidIO protocol.

**Disassembly Support.** The RIO8 and RIO16 support packages disassemble data acquired from the RapidIO bus. The salient features of these disassemblers are:

Control symbol decoding and display of individual fields (physical layer)

- Packet decoding and display of individual fields for each protocol layer (physical, transport, and logical)
- Simultaneous decoding of both transmit and receive data buses
- Transaction level linking and operation level linking of request and response packets between the acquired transmit and receive buses
- Layer-level (physical, transport and logical) color highlighting in the mnemonics column
- Packet-style display using existing logic analyzer listing window architecture
- Identification and display of training patterns
- CRC computation and error detection

**NOTE**. Only RapidIO protocol tracking is performed. The disassembler does not attempt to perform packet payload decoding.

To use this support package efficiently, you need the items listed in the information on basic operations in your logic analyzer online help and the following documents for reference:

- RapidIO<sup>TM</sup> Interconnect Specification, Rev 1.1 3/8/2001, developed by RapidIO Trade Association.
- RapidIO<sup>™</sup> Interconnect Specification Part V: Globally Shared Memory Logical Specification Rev. 1.1, 3/2001

#### **Logic Analyzer Software Compatibility**

The label on the bus support CD-ROM states which version of logic analyzer software this support package is compatible with.

#### **Logic Analyzer Configuration**

The TMS805 support package allows a choice of required minimum module configurations.

The support package requires one 136-channel TLA7AXX for each RapidIO port. This includes capture of both the transmit and the receive buses of the target port assuming a common clock crystal. Systems with unique clocks for the transmit and receive buses require two independent modules for simultaneous capture. Module acquisition speed depends on your requirements but is 450 MHz by default. This applies to both 8-bit and 16-bit buses.

You need four P6880 high-density differential probes to probe an entire 16-bit RapidIO port and two probes to probe an entire 8-bit RapidIO port. If you need to probe only the transmit or receive half of the port, then you need two probes for a 16-bit bus and one probe for an 8-bit bus.

#### Requirements

Review the electrical specifications in the *Specifications* section in this manual as they pertain to your target system, as well as the following descriptions of TMS805 RapidIO support package requirements.

**Hardware Reset.** If a hardware reset occurs in your system during an acquisition, the application disassembler might acquire an invalid sample.

**Clock Rate.** The TMS805 RapidIO bus support package can acquire data from the RapidIO bus operating at 500 MHz<sup>1</sup> for timing only. The maximum rate for state acquisition is 375 MHz.

**Setup/Hold Time Adjustments.** The RIO8 and RIO16 support packages contain Setup/Hold calibration groups that are accessible through the custom clocking options in the setup window. The clock/data relationship of each channel can be adjusted using these calibration groups. For more information, refer to the section *Setup/Hold Time Adjustments* on page 2–29.

**Nonintrusive Acquisition.** Acquiring RapidIO bus cycles is nonintrusive to the target system. That is, the TMS805 RapidIO support package does not intercept, modify, or present signals back to the target system.

**Channel Groups.** Channel groups required for clocking and disassembly for TMS805 RapidIO bus support are as follows:

**RIO8:** The following groups are the Setup/Hold calibration groups. They are not displayed in the listing window and are listed to help you find them in the Setup/Hold adjust interface.

| \$TFRAME | \$RFRAME |
|----------|----------|
| \$TD[0]  | \$RD[0]  |
| \$TD[1]  | \$RD[1]  |
| \$TD[2]  | \$RD[2]  |
| \$TD[3]  | \$RD[3]  |
| \$TD[4]  | \$RD[4]  |
| \$TD[5]  | \$RD[5]  |

Specification at time of printing. Contact your Tektronix sales representative for current information on the fastest devices supported.

\$TD[6] \$RD[6] \$TD[7] \$RD[7]

The following groups are required for disassembly. Only these groups are displayed in the listing window.

Tx\_Frame
Tx\_Word
Transmit\_Details
Rx\_Frame
Rx\_Word
Receive\_Details
Timestamp

The following trigger groups are used for triggering and are not displayed in the listing window.

Tx\_Symbol Rx\_Symbol Tx Packet Rx Packet Tx Sbit Rx Sbit Tx AckID Rx AckID Tx Priority Rx Priority  $Tx_{-}Tt$ Rx Tt Tx Ftype Rx Ftype Tx DestID Rx DestID Rx\_SrcID Tx\_SrcID Tx Ttype Rx Ttype Tx Msglen Rx Msglen Rx\_Size Tx Size Tx Status Rx Status Tx TID Rx TID Tx Letter Rx Letter Tx Mbox Rx Mbox Tx MsgSeg Rx MsgSeg Tx HopCount Rx HopCount Tx DrBellInfo Rx DrBellInfo Tx\_SecDomain Rx\_SecDomain Tx SecID Rx SecID Tx SecTID Rx SecTID Tx\_Config[0:7] Rx\_Config[0:7] Tx Config[8:20] Rx Config[8:20] Tx A[0:15]Rx A[0:15] Tx\_A[16:31] Rx A[16:31] Tx A[0:31] Rx A[0:31] Tx A1[0:15] Rx A1[0:15] Tx\_A1[16:31] Rx\_A1[16:31] Tx\_Data[0:15] Rx\_Data[0:15]

| Tx_Data[16:31] | Rx_Data[16:31] |
|----------------|----------------|
| Tx_Data[0:31]  | Rx_Data[0:31]  |
| Tx_Data[0]     | Rx_Data[0]     |
| Tx_Data[8]     | Rx_Data[8]     |
| Tx_Data[16]    | Rx_Data[16]    |
| Tx Data[24]    | Rx Data[24]    |

**RIO16:** The following groups are the Setup/Hold calibration groups. They are not displayed in the listing window and are listed to help you find them in the Setup/Hold adjust interface.

| \$TFRAME | \$RFRAME |
|----------|----------|
| \$TD[0]  | \$RD[0]  |
| \$TD[1]  | \$RD[1]  |
| \$TD[2]  | \$RD[2]  |
| \$TD[3]  | \$RD[3]  |
| \$TD[4]  | \$RD[4]  |
| \$TD[5]  | \$RD[5]  |
| \$TD[6]  | \$RD[6]  |
| \$TD[7]  | \$RD[7]  |
| \$TD[8]  | \$RD[8]  |
| \$TD[9]  | \$RD[9]  |
| \$TD[10] | \$RD[10] |
| \$TD[11] | \$RD[11] |
| \$TD[12] | \$RD[12] |
| \$TD[13] | \$RD[13] |
| \$TD[14] | \$RD[14] |
| \$TD[15] | \$RD[15] |
|          |          |

The following groups are required for disassembly. Only these groups are displayed in the listing window.

```
Tx_Frame
Tx_Word
Transmit_Details
Rx_Frame
Rx_Word
Receive_Details
Timestamp
```

The following trigger groups are used for triggering and are not displayed in the listing window.

| Tx_Symbol   | Rx_Symbol   |
|-------------|-------------|
| Tx_Packet   | Rx_Packet   |
| Tx_Sbit     | Rx_Sbit     |
| Tx_AckID    | Rx_AckID    |
| Tx_Priority | Rx_Priority |
| Tx_Tt       | Rx_Tt       |

| Tr. Etropo      | Dr. Etropo      |
|-----------------|-----------------|
| Tx_Ftype        | Rx_Ftype        |
| Tx_DestID       | Rx_DestID       |
| Tx_SrcID        | Rx_SrcID        |
| Tx_Ttype        | Rx_Ttype        |
| Tx_Msglen       | Rx_Msglen       |
| Tx_Size         | Rx_Size         |
| Tx_Status       | Rx_Status       |
| $Tx\_TID$       | $Rx_TID$        |
| Tx_Letter       | Rx_Letter       |
| Tx_Mbox         | Rx_Mbox         |
| Tx_MsgSeg       | Rx_MsgSeg       |
| Tx_HopCount     | Rx_HopCount     |
| Tx_DrBellInfo   | Rx_DrBellInfo   |
| Tx_SecDomain    | Rx_SecDomain    |
| Tx_SecID        | Rx_SecID        |
| Tx_SecTID       | Rx_SecTID       |
| Tx_Config[0:7]  | Rx_Config[0:7]  |
| Tx_Config[8:20] | Rx_Config[8:20] |
| Tx_A[0:15]      | Rx_A[0:15]      |
| Tx_A[16:31]     | Rx_A[16:31]     |
| Tx_A[0:31]      | Rx_A[0:31]      |
| Tx_A1[0:15]     | Rx_A1[0:15]     |
| Tx_A1[16:31]    | Rx_A1[16:31]    |
| Tx_Data[0:15]   | Rx_Data[0:15]   |
| Tx_Data[16:31]  | Rx_Data[16:31]  |
| Tx_Data[0:31]   | Rx_Data[0:31]   |
| Tx_Data[0]      | Rx_Data[0]      |
| Tx_Data[16]     | Rx_Data[16]     |
|                 | KA_Data[10]     |

**RIO8\_T:** Table 1–1 shows the RIO8\_T groups listed in the same order on the screen.

Table 1-1: RIO8\_T channel groups

| Group name | Display radix |
|------------|---------------|
| Tx_Data    | HEX           |
| Rx_Data    | HEX           |

**RIO16\_T:** Table 1-2 shows the RIO16\_T groups listed in the same order on the screen.

Table 1-2: RIO16 T channel groups

| Group name | Display radix |
|------------|---------------|
| Tx_Data    | HEX           |
| Rx_Data    | HEX           |

#### **Limitations of the Support**

The TMS805 RapidIO support package has these limitations:

- Trigger libraries support only a 16 bit transport type (tt) field in the RapidIO protocol.
- Trigger libraries do not support extended address bits in logical packets of the RapidIO protocol.
- For combined transmit and receive capture, the transmit and receive bus clocks must be based on the same crystal. This ensures that the two clocks do not phase drift over time.
- The support package performs only RapidIO protocol tracking. The disassembler does not perform packet payload decoding. The support only identifies and displays payloads.
- The support package does not decode the first few acquired samples until and unless, the FRAME signals toggle (Tx\_Frame must toggle for the transmitter and Rx\_Frame must toggle for the receiver). Instead the message, "\*\*\* INSUFFICIENT DATA TO DISASSEMBLE \*\*\*" is displayed.
- When you start acquiring data from the middle of a packet, the packet is not decoded, until the FRAME signal toggles (Tx\_Frame must toggle for the transmitter and Rx\_Frame must toggle for the receiver). If the FRAME signal toggles indicating an embedded control symbol, this control symbol is decoded properly, but the continuation of the packet is treated as "UNKNOWN DATA".

#### Connecting the Logic Analyzer to a Target System

You can use the channel probes, clock probes, and leadsets with a commercial test clip (or adapter) to make the connections between the logic analyzer and your target system.

To connect the probes to TMS805 RapidIO signals in the target system using a test clip, follow the steps:

1. Power off your target system. It is not necessary to power off the logic analyzer.

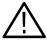

**CAUTION.** To prevent static damage, handle the target systems, probes, and the logic analyzer module in a static-free environment. Static discharge can damage these components.

Always wear a grounding wrist strap, heel strap, or similar device while handling the target system.

- 2. To discharge your stored static electricity, touch the ground connector located on the back of the logic analyzer. If you are using a test clip, touch any of the ground pins on the clip to discharge stored electricity from the test clip.
- **3.** Place the target system on a horizontal, static-free surface.
- **4.** Use Tables 3-18 through 3-44 starting on page 3-13 to connect the channel probes to TMS805 RapidIO signal pins on the test clip or in the target system.
- 5. Use leadsets to connect at least one ground lead from each channel and the ground lead from each clock probe to the ground pins on your test clip.

## **Labeling P6880 Probes**

The TMS805 RapidIO bus support package relies on the channel mapping and labeling scheme for the P6880 Probes. Apply labels, using the instructions described in the P6810, P6860, and P6880 Logic Analyzer Probes Instruction manual.

# **Operating Basics**

# **Setting Up the Support**

This section provides information on how to set up the software support and covers the following topics:

- Channel group definitions
- Clocking options

The information in this section is specific to the operations and functions of the TMS805 RapidIO support package on any Tektronix logic analyzer for which the support can be purchased. Information on basic operations describes general tasks and functions.

Before you acquire and display disassembled data, you need to load the support package and specify the setups for clocking and triggering as described in the information on basic operations. The support package provides default values for each of these setups, but you can change the setups as needed.

## **Installing the Support Software**

To install the TMS805 RapidIO software on your Tektronix logic analyzer, follow these steps:

- 1. Insert the CD-ROM in the CD drive.
- 2. Click the Windows Start button, point to Settings, and click Control Panel.
- 3. In the Control Panel window, double-click Add/Remove Programs.
- **4.** Follow the instructions on the screen for installing the software from the CD-ROM. A copy of the instruction manual is available on the CD-ROM.

To remove or uninstall software, follow the above instructions and select Uninstall. You need to close all windows before you uninstall any software.

#### **Support Package Setups**

The software installs four support packages. Each support package offers different clocking and display options.

**NOTE**. RIO8\_CAL and RIO16\_CAL are two more support packages added for setup/hold time adjustments. Use these support packages only when you need to adjust the setup/hold time values.

**Acquisition Setup.** The support package consists of four different supports. You must make connections and load the appropriate package for the desired support package. The TMS805 support package affects the logic analyzer setup menus (and submenus) by modifying existing fields, and adding bus-specific fields. The four support packages you can load are:

- RIO8
- RIO16
- RIO8 T
- RIO16\_T

The TMS805 support adds these four selections to the "Load Support Package" dialog box, under the File pulldown menu.

## **Channel Group Definitions**

The software automatically defines channel groups for the support package. The channel groups for the TMS805 RapidIO support for RIO8 and RIO16 supports are: Tx\_Frame, Tx\_Word, Rx\_Frame, and Rx\_Word.

Table 2-1: RapidIO channel group names

| Group name | Display radix |
|------------|---------------|
| Tx_Frame   | BIN           |
| Tx_Word    | HEX           |
| Rx_Frame   | BIN           |
| Rx_Word    | HEX           |

If you want to know which signal is in which group, refer to the channel assignment tables beginning on page 3-2.

#### Clocking

This section describes the clocking options and custom clocking for the TMS805 RapidIO package.

#### **Clocking Options**

The TMS805 support package offers a bus-specific clocking mode for the TMS805 RapidIO bus interface. This clocking mode is the default selection whenever you load the particular RapidIO support package.

After loading one of the support setups, the sample points and master points are defined based on the selections of each of the clocking options.

Information on basic operations in the logic analyzer online help describes how to use these clock selections for general purpose analysis.

#### **Custom Clocking**

A special clocking program is loaded on the module every time you load the RapidIO support package. For RIO8 and RIO16 supports, this special clocking is called Custom.

With Custom clocking, the module logs in signals from multiple channel groups at both edges of the clock. The module then sends all the logged in signals to the trigger machine and to the acquisition memory of the module for storage.

The TMS805 support package modifies the Custom Clocking Options menu of the logic analyzer.

When "Custom" is selected, the Custom Clocking Options menu has the subtitle "Clocking Options" added and displays the following clocking options for each support.

**RIO8 Custom Clocking.** The software provides four custom clocking options for RIO8 support:

- Tx and Rx (clocked by TCLK0). This option captures both transmit (Tx) and receive (Rx) buses. The transmit and receive buses are captured by the transmit clock (TCLK0). Both buses must operate at the same frequency. Setup/Hold values for data and frame signals on the Tx and Rx buses must be referenced to TCLK0. Special groups are created to assist in specifying Setup/Hold values.
- Tx and Rx (clocked by RCLK0). This option captures both transmit and receive buses. The transmit and receive buses are captured by the receive clock (RCLK0). Both buses must operate at the same frequency. Setup/Hold values for data and frame signals on the Tx and Rx buses must be referenced to RCLK0. Special groups are created to assist in specifying Setup/Hold values.

- Tx only (clocked by TCLK0). This option captures the transmit bus only. The transmit clock (TCLK0) is used to capture the bus. Setup/Hold values for data and frame must be referenced to TCLK0. Special groups are created to assist in specifying Setup/Hold values.
- Rx only (clocked by RCLK0). This option captures the receive bus only. The receive clock (RCLK0) is used to capture the bus. Setup/Hold values for data and frame must be referenced to RCLK0. Special groups are created to assist in specifying Setup/Hold values.

**RIO16 Custom Clocking.** The software provides eight custom clocking options for RIO16 support:

- Tx and Rx (clocked by TCLK0). This option captures both transmit and receive buses. The transmit and receive buses are captured by TCLK0. Both buses must operate at the same frequency. Setup/Hold values for data and frame signals on the Tx and Rx buses must be referenced to TCLK0. Special groups are created to assist in specifying Setup/Hold values.
- Tx and Rx (clocked by RCLK0). This option captures both transmit and receive buses. The transmit and receive buses are captured by the receive clock (RCLK0). Both buses must operate at the same frequency. Setup/Hold values for data and frame signals on the Tx and Rx buses must be referenced to RCLK0. Special groups are created to assist in specifying Setup/Hold values.
- Tx only (clocked by TCLK0). This option captures the transmit bus only. The transmit clock (TCLK0) is used to capture the bus. Setup/Hold values for data and frame must be referenced to TCLK0. Special groups are created to assist in specifying Setup/Hold values.
- Rx only (clocked by RCLK0). This option captures the receive bus only. The receive clock (RCLK0) is used to capture the bus. Setup/Hold values for data and frame must be referenced to RCLK0. Special groups are created to assist in specifying Setup/Hold values.
- Tx and Rx (clocked by TCLK1). This option captures both transmit and receive buses. The transmit and receive buses are captured by TCLK1. Both buses must operate at the same frequency. Setup/Hold values for data and frame signals on the Tx and Rx buses must be referenced to TCLK1. Special groups are created to assist in specifying Setup/Hold values.
- Tx and Rx (clocked by RCLK1). This option captures both transmit and receive buses. The transmit and receive buses are captured by RCLK1. Both buses must operate at the same frequency. Setup/Hold values for data and frame signals on the Tx and Rx buses must be referenced to RCLK1. Special groups are created to assist in specifying Setup/Hold values.

- Tx only (clocked by TCLK1). This option captures the transmit bus only. TCLK1 is used to capture the bus. Setup/Hold values for data and frame must be referenced to TCLK1. Special groups are created to assist in specifying Setup/Hold values.
- Rx only (clocked by RCLK1). This option captures the receive bus only. RCLK1 is used to capture the bus. Setup/Hold values for data and frame must be referenced to RCLK1. Special groups have been created to assist in specifying Setup/Hold values.

**NOTE**. The first four clocking options give you the option of using an additional probe head to ease routing. The last four clocking options trade routing for minimal number of probe heads required.

# Clocking State Machines (CSM)

RIO8 CSM. On a RapidIO bus, data is aligned to a 32-bit boundary. The acquisition module captures an 8-bit bus and performs a four-way demux to 32 bits. These 32 bits can match the RapidIO 32-bit boundary or be 50% out of phase. The RIO8 CSM ensures that the captured 32 bits match the RapidIO 32-bit boundary for both transmit and receive buses before storing the data.

RIO16 CSM. In the RIO16 support, the 32 bits of captured data (two-way demuxed from the 16-bit bus) always matches the alignment of the RapidIO 32-bit boundary. Therefore, the RIO16 CSM has only one state that stores data on every clock.

# **Acquiring and Viewing Disassembled Data**

This section describes how to acquire data and view it disassembled. The following information covers these topics and tasks:

- Acquiring data
- Viewing disassembled data in various display formats
- Viewing cycle type labels
- Changing the way data is displayed

#### **Acquiring Data**

The TMS805 RapidIO software package installs four different supports: RIO8, RIO16, RIO8\_T, and RIO16\_T.

**NOTE**. RIO8\_CAL and RIO16\_CAL are two more support packages added for setup/hold time adjustments. Use these support packages only when you need to adjust the setup/hold time values.

Once you load the support package, choose a clocking mode, and specify the trigger, you are ready to acquire and disassemble data.

If you have any problems acquiring data, refer to information on basic operations in your logic analyzer online help or *Appendix A: Error Messages and Disassembly Problems* in the basic operations manual.

## **Signal Acquisition**

This section contains timing diagrams and tables that list details about how to acquire the relevant address, data, and control signals in TMS805 RapidIO support package.

#### Signal Acquisition in RIO8

The TMS805 RapidIO support package takes advantage of the four-way demux feature of the logic analyzer hardware to acquire the RapidIO bus signals and create a perfectly aligned 32-bit bus word per logic analyzer sample.

When combined, the 8-bit Tx and Rx RapidIO buses contain four unique pumps of data per transaction. The bus defines a unique clock edge for each pump of data as well (two clocks with two edges each). However, the module hardware can only clock based on one of the two clock domains (the hardware cannot

synchronize two different clock domains). This support package uses TCLK0 or RCLK0 as source clock domain depending on the custom clocking options selected during combined clocking. Use RCLK0 for the Rx Only clocking option and TCLK0 for the Tx Only clocking option.

This allows the logic analyzer to detect two out of four clock edges. The other two clock edges are not used.

Since only two clock edges can be used for latching data, you must define phase offsets from TCLK0/RCLK0 to pick up the remaining two data pumps. You can do this through the setup/hold user interface. The support package provides default windows assuming 0 ps skew between the different clocks. Since the logic analyzer can detect both a rising and a falling edge, the clock period is not a variable in the offset equation.

Since the logic analyzer performs a 4x demux on the 8-bit double-pumped bus, each logic analyzer sample contains two bus clock cycles. In this case, it is possible for the bus word to be shifted by 16 bits relative to the logic analyzer sample. The CSM is used to guarantee that this case is corrected before samples are stored in memory.

The FRAME signal must be demuxed by two to maintain alignment with its respective data bus. However, it is really only asserted on 32-bit boundaries. Again, the CSM is used to ensure that the assertion of the FRAME signal always occurs in the first bus cycle in the logic analyzer sample. The extra FRAME signal is named FRAME D and is meaningless outside of the CSM.

**NOTE**. The support package assumes that the TCLK and RCLK domains are based on the same clock crystal to eliminate clock phase drift between the two clock domains. A static skew between the clock domains is acceptable, since you can calibrate to the skew.

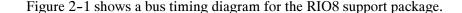

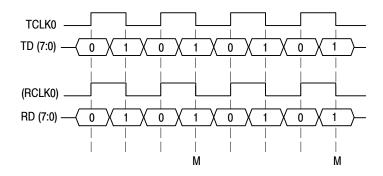

Figure 2-1: Bus timing diagram for the RIO8 support package

Table 2-2 shows the sample points in the RIO8 support package.

Table 2-2: Sample points in the RIO8 support

| Master point | Signals                                        |
|--------------|------------------------------------------------|
| M            | TCLK0, TD[7:0], TFRAME, RCLK0, RD[7:0], RFRAME |

# Signal Acquisition in RIO16

The TMS805 RapidIO support takes advantage of the two-way demux feature of the logic analyzer hardware to acquire the RapidIO bus and create a perfectly aligned 32-bit bus word per logic analyzer sample.

When combined, the 16-bit Tx and Rx RapidIO buses contain eight unique pumps of data per transaction. The bus defines a unique clock edge for each pump of data as well (four clocks with two edges each). However, the module hardware can only clock based on one of the four clock domains (the hardware cannot synchronize between two different clock domains). This support package uses TCLK0, TCLK1, RCLK0 or RCLK1 as source clock domain depending on the custom clocking options selected during combined clocking. Use RCLK0 or RCLK1 for the Rx Only clocking option and TCLK0 or TCLK1 for the Tx Only clocking option.

This allows the logic analyzer to detect two out of eight clock edges. The other six clock edges are not used.

Since only two clock edges can be used for latching data, you must define phase offsets from the source clock to pick up the remaining six data pumps. You can do this through the setup/hold user interface.

The support package provides default windows assuming 0 ps skew between the different clocks. Since the logic analyzer can detect both a rising and a falling edge, the clock period is not a variable in the offset equation.

**NOTE**. The support package assumes that the TCLK and RCLK domains are based on the same clock crystal to eliminate clock phase drift between the two clock domains. A static skew between the clock domains is acceptable, since you can calibrate to the skew.

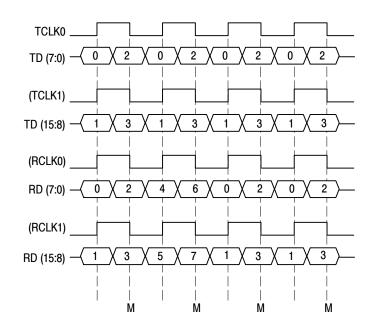

Figure 2-2 shows a bus timing diagram for the RIO16 support package.

Figure 2-2: Bus timing diagram for the RIO16 support package

Table 2-3 shows the sample points in the RIO16 support package.

Table 2-3: Sample points in the RIO16 support

| Master point | Signals                                                                                |
|--------------|----------------------------------------------------------------------------------------|
|              | TCLK0, TD[7:0], TCLK1, TD[15:8],<br>TFRAME, RCLK0, RD[7:0], RCLK1,<br>RD[15:8], RFRAME |

### **Viewing Disassembled Data**

You can view disassembled data in RIO8 and RIO16 support packages in three display formats:

All Packets & Symbols Packets Only

The information on basic operations describes how to select the disassembly display formats.

**NOTE**. You must set the selections in the Disassembly property page (the Disassembly Format Definition overlay) correctly for your acquired data to be disassembled correctly. Refer to Changing How Data is Displayed on page 2-17.

If a channel group is not visible, you must use Add Column or Ctrl+L to make the group visible.

The disassembler displays special characters and strings in the instruction mnemonics to indicate significant events. Table 2-4 shows these special characters and strings and describes what they represent.

Table 2-4: Description of special characters in the display

| Character or string displayed | Description                                                                                                    |  |
|-------------------------------|----------------------------------------------------------------------------------------------------|--|
| >                             | Insufficient room on the screen to show all available data.                                                                       |  |
| h                             | The values of different fields of all three layers are displayed in hexadecimal. This character is suffixed with the field value. |  |

#### **All Display Format**

In this option the information pertaining to all the three layers along with payload and special messages are displayed. Figure 2-3 shows an example of the All display format for the RIO8 support package.

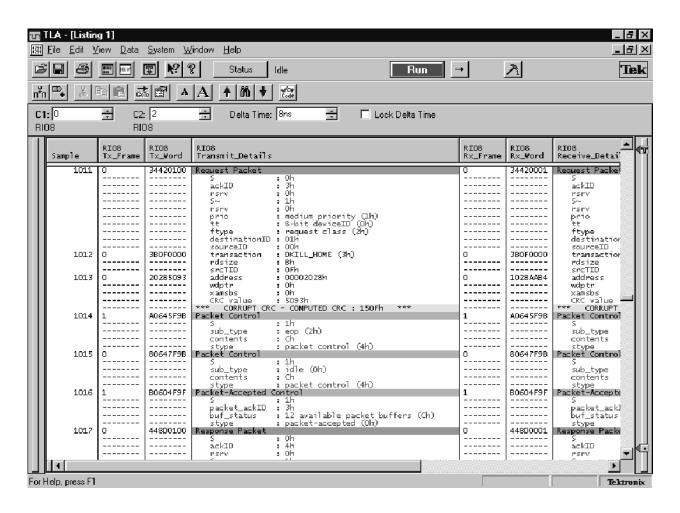

Figure 2-3: Example of All display format for the RIO8 support package

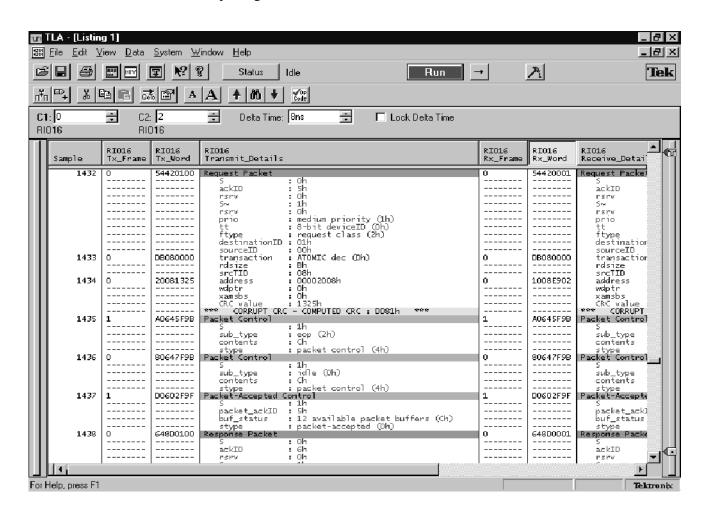

Figure 2-4 shows an example of the All display format for the RIO16 support package.

Figure 2-4: Example of All display format for the RIO16 support package

#### Packets & Symbols Display Format

The Packets & Symbols display format displays information about all packets, control symbols and special messages except the message

"\*\*\* INSUFFICIENT DATA TO DISASSEMBLE \*\*\*". For more information on special messages, refer to the section *Special Messages* on page 2-17.

## Packets Only Display Format

The Packets Only display format displays information about all packets and special messages except the message "\*\*\* INSUFFICIENT DATA TO DISASSEMBLE \*\*\*". The display format does not display control symbols. For more information on special messages, refer to the section *Special Messages* on page 2-17.

**NOTE**. The All Display Format has the highest priority followed by Packets & Symbols and Packets Only Display Formats. When Transmit and Receive buses are being simultaneously decoded and displayed, the cycle type labels and the special messages are displayed according to the display format priority.

The training patterns are shown in all three display formats.

Example: In a sample, if the support displays a packet for a transmit bus and a control symbol for a receive bus, and you choose the Packets Only option, the control symbol on the receive side continues to be displayed.

#### **Disassembled Data**

During data disassembly, the support packages RIO8 and RIO16 follow these conditions:

- If the combination of "read data size (rdsize)" and the "word pointer (wdptr)" is reserved, then the number of payload bytes is assumed to be zero.
- If the combination of "write data size (wrsize)" and the "word pointer (wdptr)" is reserved, then the number of payload bytes is assumed to be zero.
- For Streaming-Write packet, the TMS805 support package assumes a data payload size of 256 bytes by default.
- The "address" field is displayed as a 32-bit value. The value of the address field is displayed only when all the 29 bits of this field are acquired.
- The value of the "extended address" field is displayed only when all the 16 bits (in case of a 16-bit ext\_address field) or all the 32 bits (in case of a 32-bit ext\_address field) of that field are acquired.
- The value of the "config\_offset" field is displayed only when all the 21 bits of this field are acquired.
- The value of the "reserved" field in Maintenance Response packets is displayed only when all the 24 bits of this field are acquired.
- The value of payload data is displayed as 8 bits when the payload size is less than 8 bytes and displayed as 16-bits when the payload size is greater than 8 bytes.

### **Cycle Type Labels**

The TMS805 RapidIO support decodes and displays the individual fields for the Physical, Transport and Logical layers of the protocol. These fields are displayed in colors that are unique for each layer. The Physical Layer fields are displayed in green. The Transport Layer fields are displayed in red. The Logical Layer fields are displayed in blue.

The Packet Name is highlighted in green. Table 2-5 shows the cycle type labels for the packet names.

Table 2-5: Cycle type labels for RapidIO packet names

| Cycle type labels                      | Description         |  |
|----------------------------------------|---------------------|--|
| Implementation-Defined Request Packet  | Type 0 Packet Name  |  |
| Intervention-Request Packet            | Type 1 Packet Name  |  |
| Request Packet                         | Type 2 Packet Name  |  |
| Reserved Request Packet                | Type 3 Packet Name  |  |
| Reserved Request Packet                | Type 4 Packet Name  |  |
| Write Packet                           | Type 5 Packet Name  |  |
| Streaming-Write Packet                 | Type 6 Packet Name  |  |
| Reserved Request Packet                | Type 7 Packet Name  |  |
| Maintenance Packet                     | Type 8 Packet Name  |  |
| Reserved Request Packet                | Type 9 Packet Name  |  |
| Doorbell Packet                        | Type 10 Packet Name |  |
| Message Packet                         | Type 11 Packet Name |  |
| Reserved Response Packet               | Type 12 Packet Name |  |
| Response Packet                        | Type 13 Packet Name |  |
| Reserved Response Packet               | Type 14 Packet Name |  |
| Implementation-Defined Response Packet | Type 15 Packet Name |  |

The Control symbol name is highlighted in cyan. Table 2-6 shows the cycle type labels for the control symbol names.

Table 2-6: Cycle type labels for control symbol names

| Cycle type labels           | Description                |
|-----------------------------|----------------------------|
| Packet-Accepted Control     | Type 0 Control Symbol Name |
| Packet-Retry Control        | Type 1 Control Symbol Name |
| Packet-Not-Accepted Control | Type 2 Control Symbol Name |

Table 2-6: Cycle type labels for control symbol names (Cont.)

| Cycle type labels                 | Description                |
|-----------------------------------|----------------------------|
| Reserved Control                  | Type 3 Control Symbol Name |
| Packet Control                    | Type 4 Control Symbol Name |
| Link Maintenance Request Control  | Type 5 Control Symbol Name |
| Link Maintenance Response Control | Type 6 Control Symbol Name |
| Reserved Control                  | Type 7 Control Symbol Name |

The Training Patterns are highlighted in silver. Table 2-7 shows the cycle type labels for training pattern names.

Table 2-7: Cycle type labels for training pattern names

| Cycle type labels | Description                |
|-------------------|----------------------------|
| Training Pattern  | Indicates Training Pattern |

The packet continuation name is highlighted in green. Table 2-8 shows the cycle type labels for packet continuation names.

Table 2-8: Cycle type labels for packet continuation names

| Cycle type labels                                | Description                 |
|--------------------------------------------------|-----------------------------|
| Implementation-Defined Request Packet Continues  | Type 0 Packet Continuation  |
| Intervention Request Packet Continues            | Type 1 Packet Continuation  |
| Request Packet Continues                         | Type 2 Packet Continuation  |
| Write Packet Continues                           | Type 5 Packet Continuation  |
| Streaming-Write Packet Continues                 | Type 6 Packet Continuation  |
| Maintenance Packet Continues                     | Type 8 Packet Continuation  |
| Doorbell Packet Continues                        | Type 10 Packet Continuation |
| Message Packet Continues                         | Type 11 Packet Continuation |
| Response Packet Continues                        | Type 13 Packet Continuation |
| Implementation-Defined Response Packet Continues | Type 15 Packet Continuation |

## **Special Messages**

This section gives information about the special messages used in the TMS805 software support. The disassembler uses special messages to indicate the following significant events. These messages are highlighted in yellow. Table 2-9 shows the special messages and their descriptions.

Table 2-9: Special messages and their descriptions

| RapidIO special messages                    | Description                                                                                                    |  |
|---------------------------------------------|----------------------------------------------------------------------------------------------------|--|
| *** INSUFFICIENT DATA TO DISASSEMBLE ***    | The very first few acquired samples are not decoded until and unless the FRAME signals toggle (Tx_Frame should toggle for the transmitter side and Rx_Frame should toggle for the receiver side). Instead this message will be displayed. |  |
| *** CORRUPT FIRST SYMBOL-(PARITY ERROR) *** | This message is displayed when the First Symbol of a packet fails the Parity Error Check.                                                                                                    |  |
| *** CORRUPT SYMBOL-(PARITY ERROR) ***       | This message is displayed when the first 16-bits of a Control Symbol do not match the next 16 complement bits.                                                                                                    |  |
| *** UNKNOWN DATA ***                        | This message is displayed when the information present on the bus is not according to RapidIO protocol.                                                                                                    |  |
| DATA : xxxxxxxxh (IMPLEMENTATION-DEFINED)   | This message is displayed when you have more than 32 bits of type 0 and type 15 packets.                                                                                                    |  |
| *** RESERVED DATA ***                       | This message is displayed when there are more than 32 bits of data for all types of reserved packets.                                                                                                    |  |
| *** PAYLOAD TRUNCATED ***                   | This message is displayed whenever the "double-word" combination in not present for Type 6 (S-Write) packets.                                                                                                    |  |
| *** CORRUPT CRC - COMPUTED CRC : xxxxh ***  | This message is displayed whenever a mismatch occurs between the computed CRC and the CRC present on the bus.                                                                                                    |  |

### **Changing How Data is Displayed**

Common fields and features allow you to further modify displayed data to suit your needs. You can make common and optional display selections in the Disassembly property page (the Disassembly Format Definition overlay).

You can make selections unique to the TMS805 RapidIO support to do the following tasks:

- Change how data is displayed across all display formats
- Change the interpretation of disassembled cycles

## Optional Display Selections

Table 2-10 shows the logic analyzer disassembly display options.

Table 2-10: Logic analyzer disassembly display options

| Description              | Option                                       |  |
|--------------------------|----------------------------------------------|--|
| Show:                    | All (default) Packets & Symbols Packets Only |  |
| Highlight                | None (default)                               |  |
| Disassemble Across Gaps: | Yes<br>No (default)                          |  |

#### **Bus Specific Fields**

You can make optional selections for disassembled data. In addition to the common selections (described in the information on basic operations), you can change the displayed data in the following ways. For the RIO8 and RIO16 supports, the submenu has the title:

RIO8 Controls RIO16 Controls

Figure 2-5 shows the disassembly display options for the TMS805 RapidIO support package.

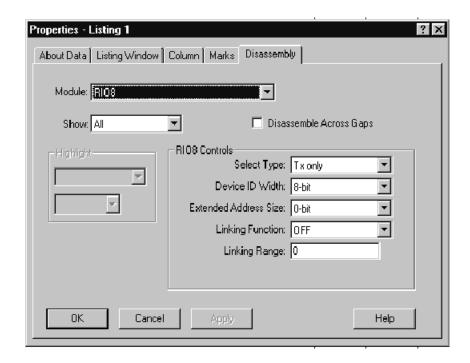

Figure 2-5: Disassembly display options

**Select Type.** Select the type of field for the device from one of the following:

Select Type: Tx Only (default)

Rx Only Tx & Rx

**Device ID Width.** Select the field for transport type (tt) field value. Select one of the following options:

Device ID Width: 8 bit (default) 16 bit

**Extended Address Size.** Select the size of the extended address field. Select one of the following options:

Extended Address Size: 0 bit(default)
16 bit
32 bit

**Linking Function.** Select Linking Function to toggle the linking function on or off.

Linking Function: OFF (default)
ON

**Linking Range.** Enter the number of samples (a decimal value between 0 and 9999) to be linked. If you enter a value greater than 9999, then that value is replaced by 9999.

Linking Range: 0 (default)

**NOTE**. The linking range specifies the number of samples from the Request Packet to the corresponding response packet or the corresponding control symbol containing the ID information. This option is also necessary for deciding the payload size. A detailed explanation is given in section Linking Function on page 2-25.

## Viewing an Example of Disassembled Data

A demonstration system file (or demonstration reference memory) is provided on your CD-ROM to view an example of how the RapidIO bus cycles look when they are disassembled. Viewing this system file is not a requirement for preparing the module for use and you can view it without connecting the logic analyzer to your target system.

Information on basic operations describes how to view the file.

## **Trigger Programs**

This section describes how to install and load trigger programs. The RIO8 and RIO16 support packages contain a library of EasyTrigger programs to enable you to quickly trigger and qualify common aspects of the RapidIO protocol.

### **Installing Trigger Programs**

The trigger programs are installed along with the TMS805 RapidIO support package:

- Trigger Programs for the RIO8 support package are installed in the C:\Program Files\TLA700\Supports\RIO8\EasyTriggers folder.
- Trigger Programs for the RIO16 support package are installed in the C:\Program Files\TLA700\Supports\RIO16\EasyTriggers folder.

### **Loading Trigger Programs**

To load a trigger program from any of the support packages, follow these steps:

- 1. Load the support package.
- 2. From the system window, click the Trig Trigger button.

📆 TLA - [Trigger: RIO8] \_ B × <u>屁</u> <u>File</u> <u>Edit View</u> <u>S</u>ystem <u>W</u>indow <u>H</u>elp \_ [8] **入**i **№**?| 🤻 Status Run Tek Idle Trigger Pos — — 50% Force Main Prefill MagniVu 125ps MagniVu Trigger Pos -----50% + EasyTrigger | PowerTrigger ⊕ Standard Programs 🖮 - Transmit Bus - Control Symbols Trigger on control symbol . ⊕ Packets - Transactions Trigger on acknowledged packet - Training Pattern .... Trigger on Training Pattern Ė- Receive Bus ⊕ Control Symbols - Packets Trigger on Type0 Packet (User-Defined Request Class) Trigger on Type1 Packet (Intervention-Request Class) Trigger on Type2 Packet (Request Class) Trigger on Tuge5 Packet (Write Class) Select the desired control symbol: (Any\_Symbol ▼ Sym Triggers when a control symbol matches the above criteria. The occurance of the symbol is qualified by FRAME and the XX X XX X XX value of the S-bit. Events For Help, press F1 Tektronix

**3.** Figure 2-6 shows the window that opens.

Figure 2-6: Loading trigger programs

- **4.** Scroll through the EasyTriggers to find the trigger programs that you need.
- **5.** Select an EasyTrigger program from the list and fill in the fields.

You are now ready to trigger on the acquired data.

For more information, refer to the logic analyzer online help and the logic analyzer user manual.

#### **RIO8 Trigger Programs**

The following is a list of EasyTrigger programs for the RIO8 support. Each of the EasyTriggers exists for both the transmit and receive side of the bus.

Trigger on control symbol

Trigger on Type0 Packet (User-Defined Request Class)

Trigger on Type1 Packet (Intervention-Request Class)

Trigger on Type2 Packet (Request Class)

Trigger on Type5 Packet (Write Class)

Trigger on Type6 Packet (Streaming-Write Class)

Trigger on Type8 Packet (Configuration Read Request)

Trigger on Type8 Packet (Configuration Read Response)

Trigger on Type8 Packet (Configuration Write Request)

Trigger on Type8 Packet (Configuration Write Response)

Trigger on Type8 Packet (Port Write Request)

Trigger on Type10 Packet (Doorbell Class)

Trigger on Type11 Packet (Message Class)

Trigger on Type13 Packet (Response without payload)

Trigger on Type13 Packet (Response with payload)

Trigger on Type13 Packet (Message Response)

Trigger on Type15 Packet (User-Defined Response Class)

Trigger on acknowledged packet

Trigger on Training Pattern

#### **RIO16 Trigger Programs**

The following is a list of EasyTrigger programs for the RIO16 support. Each of the EasyTriggers exists for both the transmit and receive side of the bus.

Trigger on control symbol

Trigger on Type0 Packet (User-Defined Request Class)

Trigger on Type1 Packet (Intervention-Request Class)

Trigger on Type2 Packet (Request Class)

Trigger on Type5 Packet (Write Class)

Trigger on Type6 Packet (Streaming-Write Class)

Trigger on Type8 Packet (Configuration Read Request)

Trigger on Type8 Packet (Configuration Read Response)

This of the configuration read response

Trigger on Type8 Packet (Configuration Write Request)

Trigger on Type8 Packet (Configuration Write Response)

Trigger on Type8 Packet (Port Write Request)

Trigger on Type10 Packet (Doorbell Class)

Trigger on Type11 Packet (Message Class)

Trigger on Type13 Packet (Response without payload)

Trigger on Type13 Packet (Response with payload)

Trigger on Type13 Packet (Message Response)

Trigger on Type15 Packet (User-Defined Response Class)

Trigger on acknowledged packet

**Trigger on Training Pattern** 

## **Linking Function**

This section describes the Linking Function. The linking function provides transaction and operation level linking between the Request and the Response Packets. Transaction level linking occurs between the Request Packet and the corresponding Response Packet. Operation level linking occurs between the Request or Response Packet and the corresponding control symbol.

Linking is available only when the following disassembly options are selected and set to:

Select Type: Tx & Rx Linking Function: ON

Linking Range: values between 0-9999 (decimal)

The linking function is operational for:

- All Request Packets (except Reserved Request Packets) that have a corresponding Response Packet.
- All "Acknowledge Control Symbols" and the corresponding Request or Response Packet.
- All Request Packet (except Reserved Request Packets) in the Transmit\_Details column linking is done between the corresponding Control Symbol Response and Response Packet in the Receive Details column.
- All Request Packet (except Reserved Request Packets) in the Receive\_Details column linking is done between the corresponding Control Symbol Response and Response Packet in the Transmit\_Details column.

Two levels of linking — Forward Linking and Backward Linking, are performed between the Request Packets, Response Packets and intermediate Control Symbols.

### **Forward Linking**

This section describes Forward Linking for the TMS805 RapidIO support package.

#### Forward Linking Description

Forward Linking is performed between the Request Packet and the corresponding control symbol, and also between the Request Packet and the corresponding Response Packet. If Forward Linking fails, then the linking cycle type message given in Table 2-11 on page 2-27 is displayed.

Linking between the Request Packet and the intermediate Control Symbol. At every Request Packet (except Reserved Request Packet), the disassembly scans a fixed number of samples (defined by the Linking Range option) forward and tries to match the ackID fields in the Request Packet and the responding Control Symbol. If a match is found, the sample number of the responding Control Symbol is placed at the Request Packet.

Linking between the Request Packet and Response Packet. At every Request Packet (except Reserved Request Packet), the disassembly scans a fixed number of samples (defined by the Linking Range option) forward and tries to match the srcTID field in the Request Packet and the targetTID field in the Response Packets. If a match is found, the sample number and the "status" field information of the corresponding Response Packet is placed at the Request Packet.

### **Backward Linking**

This section describes Backward Linking for the TMS805 RapidIO support package.

#### Backward Linking Description

Backward Linking is performed between the intermediate control symbol and the Request Packet or Response Packet, and also between the Response Packet and the Request Packet. If Backward Linking fails, then the linking cycle type message given in Table 2-11 on page 2-27 is displayed.

**Linking between the intermediate Control Symbol and its Request or Response Packet.** At every Acknowledge Control Symbol, the disassembly scans a fixed number of samples (defined by the Linking Range option) backwards and tries to match the ackID fields in the Control Symbol and the Request or Response Packets. If a match is found, the sample number of the responding Request or Response Packet is placed at the Control Symbol.

Linking between the Response Packet and the Request Packet. At every Response Packet, the disassembly scans a fixed number of samples (defined by the Linking Range option) backwards and tries to match the targetTID field in the Response Packet and the srcTID field in the Request Packets. If a match is found, the sample number of the corresponding Request Packet is placed at the Response Packet.

## **Linking Cycle Type Labels**

Table 2-11 shows the linking labels and their descriptions when the Linking Function is turned on.

Table 2-11: Linking cycle type labels and their descriptions

| Cycle type labels              | Description                                                                                                    |
|--------------------------------|----------------------------------------------------------------------------------------------------|
| RESPONSE NOT FOUND             | This message is displayed when any of the following conditions occur during forward linking:                             |
|                                | A Gap was encountered when looking for a response or symbol.                                                             |
|                                | The end of the acquisition was reached before finding a corresponding response or symbol.                                |
|                                | Both packet and symbol responses were not found.                                                                         |
|                                | The Linking Range was entered as zero.                                                                                   |
| PACKET RESPONSE NOT FOUND      | This message is displayed when the corresponding response packet is not found in the acquisition during forward linking. |
| CONTROL RESPONSE NOT FOUND     | This message is displayed when the corresponding control symbol is not found in the acquisition during forward linking.  |
| CORRESPONDING PACKET NOT FOUND | This message is displayed when backward linking for control symbols not successful.                                      |
| REQUEST NOT FOUND              | This message is displayed when backward linking for response packets is not successful.                                  |

#### **Limitations**

The Linking Function has the following limitations:

- If the transaction field of any Request Packet, Write Packet or Maintenance Packet is "reserved" then the corresponding Response Packet is not forward linked.
- If both the Request and the Response Packets do not lie within the linking range entered in the disassembly properties window, linking is not done.

Figure 2-7 shows a display of the RIO8 reference memory when the Linking Function is switched on.

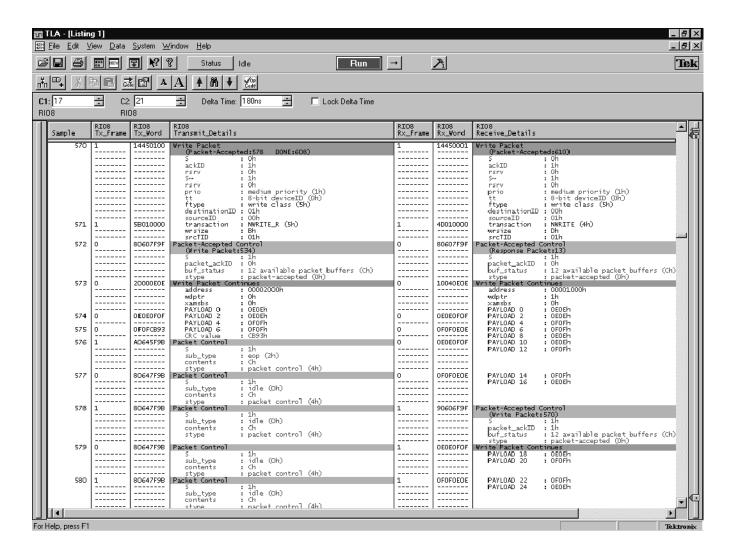

Figure 2-7: Example of the Linking Function

## **Setup/Hold Time Adjustments**

Most devices you test require an adjustment of the setup/hold values in the TLA700 Application. An automated setup/hold analysis application is provided to aid in the selection of the proper setup/hold values. The S/H Analyzer application (SHAnalyzer.exe) and S/H Analyzer help file (SHAnalyzer.chm) are located in the following folders:

C:\Program Files\TLA 700\Supports\RIO8\_CAL and C:\Program Files\TLA 700\Supports\RIO16\_CAL

To run the S/H Analyzer application on your Tektronix logic analyzer, follow these steps:

- 1. Click the Windows Start button and click Run.
- **2.** Enter any one of the path names followed by "\SHAnalyzer.exe".
- 3. Click OK.
- **4.** In the SHAnalyzer application, click the Help button for detailed instructions.

# Reference

# **Symbol and Channel Assignment Tables**

This section lists the symbol tables and channel assignment tables for Setup/Hold calibration groups, disassembly and timing.

## **Symbol Tables**

The TMS805 support package supplies color symbol table files for the RIO8 and RIO16 supports.

Tables 3-1 through 3-2 show the definitions for color, bit pattern, and meaning of the group symbols in color symbol tables.

Table 3-1: Color symbol table definitions for transmit interface

| Symbol  | Binary Pattern | Description                       |
|---------|----------------|-----------------------------------|
| GREEN_W | 0 0 0 0 0 0    | Green text with white background  |
| RED_W   | 0 0 0 0 0 1    | Red text with white background    |
| BLUE_W  | 0 0 0 0 1 0    | Blue text with white background   |
| BLACK_L | 0 0 0 0 1 1    | Black text with lime background   |
| BLACK_C | 0 0 0 1 0 0    | Black text with cyan background   |
| BLACK_S | 0 0 0 1 0 1    | Black text with silver background |
| BLACK_Y | 0 0 0 1 1 0    | Black text with yellow background |
| WHITE_W | 0 0 0 1 1 1    | White text with white background  |

Table 3-2: Color1 symbol table definitions for receive interface

| Symbol  | Binary Pattern |     | Description                       |
|---------|----------------|-----|-----------------------------------|
| GREEN_W | 0 0 0 0        | 0 0 | Green text with white background  |
| RED_W   | 0 0 0 0        | 0 1 | Red text with white background    |
| BLUE_W  | 0 0 0 0        | 1 0 | Blue text with white background   |
| BLACK_L | 0 0 0 0        | 1 1 | Black text with lime background   |
| BLACK_C | 0 0 0 1        | 0 0 | Black text with cyan background   |
| BLACK_S | 0 0 0 1        | 0 1 | Black text with silver background |
| BLACK_Y | 0 0 0 1        | 1 0 | Black text with yellow background |
| WHITE_W | 0 0 0 1        | 1 1 | White text with white background  |

Information on basic operations describes how to use symbolic values for triggering.

### **Channel Assignment Tables**

Channel assignments shown in Table 3-3 through table 3-16 use the following conventions:

- All signals are required by the support package, unless indicated otherwise.
- Channels are shown starting with the most significant bit (MSB), descending to the least significant bit (LSB).
- Channel group assignments are for all modules, unless otherwise noted.

## RIO8 and RIO16 Channel Group Assignments

Tables 3-3 through 3-8 show the channel assignments for the logic analyzer groups for the RIO8 and RIO16 support packages and the signal to which each channel connects.

#### Setup/Hold Calibration Groups

Tables 3-3 through 3-4 show the Setup/Hold calibration groups for the RIO8 and RIO16 support packages.

Table 3-3 shows the RIO8 Setup/Hold calibration group assignments. An error on any of the signals in the right column requires a Setup/Hold adjustment on the calibration group in the left column.

Table 3-3: RIO8 Setup/Hold calibration groups

| Calibration group | RIO8 support package channel name |
|-------------------|-----------------------------------|
| \$TFRAME          | TFRAME, TFRAME_D                  |
| \$TD[0]           | TD0, TD8, TD16, TD24              |
| \$TD[1]           | TD1, TD9, TD17, TD25              |
| \$TD[2]           | TD2, TD10, TD18, TD26             |
| \$TD[3]           | TD3, TD11, TD19, TD27             |
| \$TD[4]           | TD4, TD12, TD20, TD28             |
| \$TD[5]           | TD5, TD13, TD21, TD29             |
| \$TD[6]           | TD6, TD14, TD22, TD30             |
| \$TD[7]           | TD7, TD15, TD23, TD31             |
| \$RFRAME          | RFRAME, RFRAME_D                  |
| \$RD[0]           | RD0, RD8, RD16, RD24              |
| \$RD[1]           | RD1, RD9, RD17, RD25              |

Table 3-3: RIO8 Setup/Hold calibration groups (Cont.)

| Calibration group | RIO8 support package channel name |
|-------------------|-----------------------------------|
| \$RD[2]           | RD2, RD10, RD18, RD26             |
| \$RD[3]           | RD3, RD11, RD19, RD27             |
| \$RD[4]           | RD4, RD12, RD20, RD28             |
| \$RD[5]           | RD5, RD13, RD21, RD29             |
| \$RD[6]           | RD6, RD14, RD22, RD30             |
| \$RD[7]           | RD7, RD15, RD23, RD31             |

Table 3-4 shows the RIO16 Setup/Hold calibration group assignments. An error on any of the signals in the right column requires a Setup/Hold adjustment on the calibration group in the left column.

Table 3-4: RIO16 Setup/Hold calibration groups

| Calibration group | RIO16 support package channel name |
|-------------------|------------------------------------|
| \$TFRAME          | TFRAME                             |
| \$TD[0]           | TD0, TD16                          |
| \$TD[1]           | TD1, TD17                          |
| \$TD[2]           | TD2, TD18                          |
| \$TD[3]           | TD3, TD19                          |
| \$TD[4]           | TD4, TD20                          |
| \$TD[5]           | TD5, TD21                          |
| \$TD[6]           | TD6, TD22                          |
| \$TD[7]           | TD7, TD23                          |
| \$TD[8]           | TD8, TD24                          |
| \$TD[9]           | TD9, TD25                          |
| \$TD[10]          | TD10, TD26                         |
| \$TD[11]          | TD11, TD27                         |
| \$TD[12]          | TD12, TD28                         |
| \$TD[13]          | TD13, TD29                         |
| \$TD[14]          | TD14, TD30                         |
| \$TD[15]          | TD15, TD31                         |
| \$RFRAME          | RFRAME                             |
| \$RD[0]           | RD0, RD16                          |
| \$RD[1]           | RD1, RD17                          |

Table 3-4: RIO16 Setup/Hold calibration groups (Cont.)

| Calibration group | RIO16 support package channel name |
|-------------------|------------------------------------|
| \$RD[2]           | RD2, RD18                          |
| \$RD[3]           | RD3, RD19                          |
| \$RD[4]           | RD4, RD20                          |
| \$RD[5]           | RD5, RD21                          |
| \$RD[6]           | RD6, RD22                          |
| \$RD[7]           | RD7, RD23                          |
| \$RD[8]           | RD8, RD24                          |
| \$RD[9]           | RD9, RD25                          |
| \$RD[10]          | RD10, RD26                         |
| \$RD[11]          | RD11, RD27                         |
| \$RD[12]          | RD12, RD28                         |
| \$RD[13]          | RD13, RD29                         |
| \$RD[14]          | RD14, RD30                         |
| \$RD[15]          | RD15, RD31                         |

# Disassembly Groups for RIO8 and RIO16 Support

Tables 3-5 through 3-8 show the disassembly groups for the TMS805 support that are common across RIO8 and RIO16 support packages.

Table 3-5 shows the channel assignments for the Tx\_Frame group and the signal to which each channel connects. By default, this channel group is displayed in binary.

Table 3-5: Tx\_Frame group assignments

| Bit order | RapidIO support package channel name |
|-----------|--------------------------------------|
| 0         | TFRAME                               |

Table 3-6 shows the channel assignments for the Tx\_Word group and the signal to which each channel connects. By default, this channel group is displayed in hexadecimal.

Table 3-6: Tx\_Word group assignments

| Bit order | RapidIO support pacakge channel name |
|-----------|--------------------------------------|
| 31 (MSB)  | TD0                                  |
| 30        | TD1                                  |
| 29        | TD2                                  |
| 28        | TD3                                  |
| 27        | TD4                                  |
| 26        | TD5                                  |
| 25        | TD6                                  |
| 24        | TD7                                  |
| 23        | TD8                                  |
| 22        | TD9                                  |
| 21        | TD10                                 |
| 20        | TD11                                 |
| 19        | TD12                                 |
| 18        | TD13                                 |
| 17        | TD14                                 |
| 16        | TD15                                 |
| 15        | TD16                                 |
| 14        | TD17                                 |
| 13        | TD18                                 |
| 12        | TD19                                 |
| 11        | TD20                                 |
| 10        | TD21                                 |
| 9         | TD22                                 |
| 8         | TD23                                 |
| 7         | TD24                                 |
| 6         | TD25                                 |
| 5         | TD26                                 |
| 4         | TD27                                 |
| 3         | TD28                                 |
| 2         | TD29                                 |

Table 3-6: Tx\_Word group assignments (Cont.)

| Bit order | RapidIO support pacakge channel name |
|-----------|--------------------------------------|
| 1         | TD30                                 |
| 0 (LSB)   | TD31                                 |

Table 3-7 shows the channel assignments for the Rx\_Frame group and the signal to which each channel connects. By default, this channel group is displayed in binary.

Table 3-7: Rx\_Frame group assignments

| Bit order | RapidIO support package channel name |
|-----------|--------------------------------------|
| 0         | RFRAME                               |

Table 3-8 shows the channel assignments for the Rx\_Word group and the signal to which each channel connects. By default, this channel group is displayed in hexadecimal.

Table 3-8: Rx\_Word group assignments

| Bit order | RapidIO support package channel name |
|-----------|--------------------------------------|
| 31 (MSB)  | RD0                                  |
| 30        | RD1                                  |
| 29        | RD2                                  |
| 28        | RD3                                  |
| 27        | RD4                                  |
| 26        | RD5                                  |
| 25        | RD6                                  |
| 24        | RD7                                  |
| 23        | RD8                                  |
| 22        | RD9                                  |
| 21        | RD10                                 |
| 20        | RD11                                 |
| 19        | RD12                                 |
| 18        | RD13                                 |
| 17        | RD14                                 |

Table 3-8: Rx\_Word group assignments (Cont.)

| Bit order | RapidIO support package channel name |
|-----------|--------------------------------------|
| 16        | RD15                                 |
| 15        | RD16                                 |
| 14        | RD17                                 |
| 13        | RD18                                 |
| 12        | RD19                                 |
| 11        | RD20                                 |
| 10        | RD21                                 |
| 9         | RD22                                 |
| 8         | RD23                                 |
| 7         | RD24                                 |
| 6         | RD25                                 |
| 5         | RD26                                 |
| 4         | RD27                                 |
| 3         | RD28                                 |
| 2         | RD29                                 |
| 1         | RD30                                 |
| 0 (LSB)   | RD31                                 |

#### RIO8\_T and RIO16\_T Channel Group Assignments

Tables 3-9 through 3-12 show the channel assignments for the groups of the RIO8\_T and RIO16\_T support packages and the signal to which each channel connects.

Table 3-9: RIO8 \_T Tx\_Data group assignments

| Bit order | RIO8_T support package channel name |
|-----------|-------------------------------------|
| 7 (MSB)   | TD0                                 |
| 6         | TD1                                 |
| 5         | TD2                                 |
| 4         | TD3                                 |
| 3         | TD4                                 |
| 2         | TD5                                 |
| 1         | TD6                                 |
| 0 (LSB)   | TD7                                 |

Table 3-10: RIO8\_T Rx\_Data group assignments

| Bit order | RIO8_T support package channel name |
|-----------|-------------------------------------|
| 7 (MSB)   | RD0                                 |
| 6         | RD1                                 |
| 5         | RD2                                 |
| 4         | RD3                                 |
| 3         | RD4                                 |
| 2         | RD5                                 |
| 1         | RD6                                 |
| 0 (LSB)   | RD7                                 |

Tables 3-11 through 3-12 show the channel assignments for the groups of the RIO16\_T support package and the signal to which each channel connects.

Table 3-11: RIO16\_T Tx\_Data group assignments

| Bit order | RIO16_T support package channel name |
|-----------|--------------------------------------|
| 15 (MSB)  | TD0                                  |
| 14        | TD1                                  |
| 13        | TD2                                  |
| 12        | TD3                                  |
| 11        | TD4                                  |
| 10        | TD5                                  |
| 9         | TD6                                  |
| 8         | TD7                                  |
| 7         | TD8                                  |
| 6         | TD9                                  |
| 5         | TD10                                 |
| 4         | TD11                                 |
| 3         | TD12                                 |
| 2         | TD13                                 |
| 1         | TD14                                 |
| 0 (LSB)   | TD15                                 |

Table 3-12: RIO16\_T Rx\_Data group assignments

| Bit order | RIO16_T support package channel name |
|-----------|--------------------------------------|
| 15 (MSB)  | RD0                                  |
| 14        | RD1                                  |
| 13        | RD2                                  |
| 12        | RD3                                  |
| 11        | RD4                                  |
| 10        | RD5                                  |
| 9         | RD6                                  |
| 8         | RD7                                  |
| 7         | RD8                                  |
| 6         | RD9                                  |
| 5         | RD10                                 |
| 4         | RD11                                 |
| 3         | RD12                                 |
| 2         | RD13                                 |
| 1         | RD14                                 |
| 0 (LSB)   | RD15                                 |

# Clock and Control Signal Channel Assignments

Tables 3-13 through 3-16 show the channel assignments for the clock and qualifier probes, and the signal to which each channel connects.

Table 3-13: RIO8 clock and control signal channel assignments

| Logic analyzer clock/qualifer channel | RapidlO support package channel name |
|---------------------------------------|--------------------------------------|
| CK0                                   | TFRAME                               |
| CK1                                   | TCLK0_D                              |
| CK2                                   | RFRAME_D                             |
| СКЗ                                   | RCLK0_D                              |
| Q0                                    | TCLK0                                |
| Q1                                    | TFRAME_D                             |
| Q2                                    | RCLK0                                |
| Q3                                    | RFRAME                               |

Table 3-14: RIO16 clock and control signal channel assignments

| Logic analyzer clock/qualifier channel | RapidIO support package channel name |
|----------------------------------------|--------------------------------------|
| CK0                                    | TFRAME                               |
| CK1                                    | RCLK1                                |
| CK2                                    | NOT CONNECTED                        |
| СКЗ                                    | TCLK1                                |
| Q0                                     | TCLK0                                |
| Q1                                     | NOT CONNECTED                        |
| Q2                                     | RCLK0                                |
| Q3                                     | RFRAME                               |

Table 3-15: RIO8\_T clock and control signal channel assignments

| Logic analyzer clock/qualifier channel | RapidIO support package channel name |
|----------------------------------------|--------------------------------------|
| CK0                                    | TFRAME                               |
| CK1                                    | NOT CONNECTED                        |
| CK2                                    | NOT CONNECTED                        |
| CK3                                    | NOT CONNECTED                        |
| Q0                                     | TCLK0                                |
| Q1                                     | NOT CONNECTED                        |
| Q2                                     | RCLK0                                |
| Q3                                     | RFRAME                               |

Table 3-16: RIO16\_T clock and control signal channel assignments

| Logic analyzer clock/qualifier channel | RapidIO support package channel name |
|----------------------------------------|--------------------------------------|
| CK0                                    | TFRAME                               |
| CK1                                    | RCLK1                                |
| CK2                                    | NOT CONNECTED                        |
| CK3                                    | TCLK1                                |
| Q0                                     | TCLK0                                |

Table 3-16: RIO16\_T clock and control signal channel assignments (Cont.)

| Logic analyzer clock/qualifier channel | RapidIO support package channel name |
|----------------------------------------|--------------------------------------|
| Q1                                     | NOT CONNECTED                        |
| Q2                                     | RCLK0                                |
| Q3                                     | RFRAME                               |

Signals not Required for Clocking and Disassembly for RIO8 and RIO16 Support

At least one among TCLK0, TCLK1, RCLK0, or RCLK1 clock signals must be acquired. The remaining one or three clocks (depending on the RIO8 or RIO16 support packages) are optional. When only a transmit or receive bus is acquired, all frame and data channels on the other bus are also optional.

## **Signal Source To Probe Connections**

For design purposes, you may need to make connections between the Signal Source and the P6880 Logic Analyzer Probe. Refer to the *P6810*, *P6860*, and *P6880 Logic Analyzer Probes Instruction* manual, Tektronix part number 071-1059-XX, for more information on mechanical specifications. Tables 3-18 through 3-44 show the Signal Source to P6880 pin connections.

The recommended pin assignment is the P6880 pin assignment. See Table 3-17.

Table 3-17: Recommended pin assignments (component side)

# Connections for RIO8 Support

Tables 3-18 through 3-27 show the pin connections for the RIO8 support.

Table 3-18: Clock and control signals channel assignments for transmit and receive bus

| Logic analyzer acquisition channel | RapidIO support package channel name | P6880 pad name | P6880 probe channel name | RapidIO bus signal name |
|------------------------------------|--------------------------------------|----------------|--------------------------|-------------------------|
| CK0                                | TFRAME                               | A13            | CK0+                     | TFRAME+                 |
|                                    |                                      | A15            | CK0-                     | TFRAME-                 |
| Q0                                 | TCLK0                                | A13            | Q0+                      | TCLK0+                  |
|                                    |                                      | A15            | Q0-                      | TCLK0-                  |
| Q2                                 | RCLK0                                | A13            | Q2+                      | RCLK0+                  |
|                                    |                                      | A15            | Q2-                      | RCLK0-                  |
| Q3                                 | RFRAME                               | A13            | Q3+                      | RFRAME+                 |
|                                    |                                      | A15            | Q3-                      | RFRAME-                 |

Table 3-19: Demuxed clock and control signal channel assignments for transmit and receive bus

| Logic analyzer clock signal | RapidIO support package channel name |
|-----------------------------|--------------------------------------|
| CK1                         | TCLK0_D                              |
| CK2                         | RFRAME_D                             |
| CK3                         | RCLK0_D                              |
| Q1                          | TFRAME_D                             |

Table 3-20: A3 probe channel assignments for transmit bus

| Logic analyzer acquisition channel | RapidIO support package channel name | P6880 pad name | P6880 probe channel name | RapidIO bus signal name |
|------------------------------------|--------------------------------------|----------------|--------------------------|-------------------------|
| A3(7)                              | TD7                                  | B12            | A3:7+                    | TD7-                    |
|                                    |                                      | B10            | A3:7-                    | TD7+                    |
| A3(6)                              | TD6                                  | A10            | A3:6+                    | TD6+                    |
|                                    |                                      | A12            | A3:6-                    | TD6-                    |
| A3(5)                              | TD5                                  | B9             | A3:5+                    | TD5-                    |
|                                    |                                      | B7             | A3:5-                    | TD5+                    |
| A3(4)                              | TD4                                  | A7             | A3:4+                    | TD4+                    |

Table 3-20: A3 probe channel assignments for transmit bus (Cont.)

| Logic analyzer acquisition channel | RapidIO support package channel name | P6880 pad name | P6880 probe channel name | RapidIO bus signal name |
|------------------------------------|--------------------------------------|----------------|--------------------------|-------------------------|
|                                    |                                      | A9             | A3:4-                    | TD4-                    |
| A3(3)                              | TD3                                  | B6             | A3:3+                    | TD3-                    |
|                                    |                                      | B4             | A3:3-                    | TD3+                    |
| A3(2)                              | TD2                                  | A4             | A3:2+                    | TD2+                    |
|                                    |                                      | A6             | A3:2-                    | TD2-                    |
| A3(1)                              | TD1                                  | B3             | A3:1+                    | TD1-                    |
|                                    |                                      | B1             | A3:1-                    | TD1+                    |
| A3(0)                              | TD0                                  | A1             | A3:0+                    | TD0+                    |
|                                    |                                      | A3             | A3:0-                    | TD0-                    |

Table 3-21: A2 probe channel assignments for transmit bus demuxed from A3

| Logic analyzer clock signal | RapidIO support package channel name |
|-----------------------------|--------------------------------------|
| A2(7)                       | TD23                                 |
| A2(6)                       | TD22                                 |
| A2(5)                       | TD21                                 |
| A2(4)                       | TD20                                 |
| A2(3)                       | TD19                                 |
| A2(2)                       | TD18                                 |
| A2(1)                       | TD17                                 |
| A2(0)                       | TD16                                 |

Table 3-22: D3 probe channel assignments for transmit bus demuxed from A3

| Logic analyzer clock signal | RapidIO support package channel name |
|-----------------------------|--------------------------------------|
| D3(7)                       | TD15                                 |
| D3(6)                       | TD14                                 |
| D3(5)                       | TD13                                 |
| D3(4)                       | TD12                                 |
| D3(3)                       | TD11                                 |

Table 3-22: D3 probe channel assignments for transmit bus demuxed from A3 (Cont.)

| Logic analyzer clock signal | RapidIO support package channel name |
|-----------------------------|--------------------------------------|
| D3(2)                       | TD10                                 |
| D3(1)                       | TD9                                  |
| D3(0)                       | TD8                                  |

Table 3-23: D2 probe channel assignments for transmit bus demuxed from A3

| Logic analyzer clock signal | RapidIO support package channel name |
|-----------------------------|--------------------------------------|
| D2(7)                       | TD31                                 |
| D2(6)                       | TD30                                 |
| D2(5)                       | TD29                                 |
| D2(4)                       | TD28                                 |
| D2(3)                       | TD27                                 |
| D2(2)                       | TD26                                 |
| D2(1)                       | TD25                                 |
| D2(0)                       | TD24                                 |

Table 3-24: E3 probe channel assignments for receive bus

| Logic analyzer acquisition channel | RapidIO support package channel name | P6880 pad name | P6880 probe channel name | RapidIO bus signal name |
|------------------------------------|--------------------------------------|----------------|--------------------------|-------------------------|
| E3(7)                              | RD7                                  | B12            | E3:7+                    | RD7-                    |
|                                    |                                      | B10            | E3:7-                    | RD7+                    |
| E3(6)                              | RD6                                  | A10            | E3:6+                    | RD6+                    |
|                                    |                                      | A12            | E3:6-                    | RD6-                    |
| E3(5)                              | RD5                                  | В9             | E3:5+                    | RD5-                    |
|                                    |                                      | B7             | E3:5-                    | RD5+                    |
| E3(4)                              | RD4                                  | A7             | E3:4+                    | RD4+                    |
|                                    |                                      | A9             | E3:4-                    | RD4-                    |
| E3(3)                              | RD3                                  | B6             | E3:3+                    | RD3-                    |
|                                    |                                      | B4             | E3:3-                    | RD3+                    |
| E3(2)                              | RD2                                  | A4             | E3:2+                    | RD2+                    |

Table 3-24: E3 probe channel assignments for receive bus (Cont.)

| Logic analyzer acquisition channel | RapidIO support package channel name | P6880 pad name | P6880 probe channel name | RapidIO bus signal name |
|------------------------------------|--------------------------------------|----------------|--------------------------|-------------------------|
|                                    |                                      | A6             | E3:2-                    | RD2-                    |
| E3(1)                              | RD1                                  | B3             | E3:1+                    | RD1-                    |
|                                    |                                      | B1             | E3:1-                    | RD1+                    |
| E3(0)                              | RD0                                  | A1             | E3:0+                    | RD0+                    |
|                                    |                                      | A3             | E3:0-                    | RD0-                    |

Table 3-25: E2 probe channel assignments for receive bus demuxed from E3

| Logic analyzer clock signal | RapidIO support package channel name |
|-----------------------------|--------------------------------------|
| E2(7)                       | RD23                                 |
| E2(6)                       | RD22                                 |
| E2(5)                       | RD21                                 |
| E2(4)                       | RD20                                 |
| E2(3)                       | RD19                                 |
| E2(2)                       | RD18                                 |
| E2(1)                       | RD17                                 |
| E2(0)                       | RD16                                 |

Table 3-26: E1 probe channel assignments for receive bus demuxed from E3

| Logic analyzer clock signal | RapidIO support package channel name |
|-----------------------------|--------------------------------------|
| E1(7)                       | RD15                                 |
| E1(6)                       | RD14                                 |
| E1(5)                       | RD13                                 |
| E1(4)                       | RD12                                 |
| E1(3)                       | RD11                                 |
| E1(2)                       | RD10                                 |
| E1(1)                       | RD9                                  |
| E1(0)                       | RD8                                  |

Table 3-27: E0 probe channel assignments for receive bus demuxed from E3

| Logic analyzer clock signal | RapidIO support package channel name |
|-----------------------------|--------------------------------------|
| E0(7)                       | RD31                                 |
| E0(6)                       | RD30                                 |
| E0(5)                       | RD29                                 |
| E0(4)                       | RD28                                 |
| E0(3)                       | RD27                                 |
| E0(2)                       | RD26                                 |
| E0(1)                       | RD25                                 |
| E0(0)                       | RD24                                 |

**P6880 probe channels not connected.** A0, A1, C0, C1, C2, C3, D0, and D1 probe channels are not connected and not used.

#### Connections for RIO16 Support

Tables 3-28 through 3-36 show the pin connections for the RIO16 support.

Table 3-28: Clock and control signals channel assignments for transmit and receive bus

| Logic analyzer acquisition channel | RapidIO support package channel name | P6880 pad name | P6880 probe channel name | RapidIO bus signal name |
|------------------------------------|--------------------------------------|----------------|--------------------------|-------------------------|
| CK0                                | TFRAME                               | A13            | CK0+                     | TFRAME+                 |
|                                    |                                      | A15            | CK0-                     | TFRAME-                 |
| CK1                                | RCLK1                                | A13            | CK1+                     | RCLK1+                  |
|                                    |                                      | A15            | CK1-                     | RCLK1-                  |
| CK2                                | NOT CONNECTED                        | A13            | CK2+                     | NOT CONNECTED           |
|                                    |                                      | A15            | CK2-                     | NOT CONNECTED           |
| CK3                                | TCLK1                                | A13            | CK3+                     | TCLK1+                  |
|                                    |                                      | A15            | CK3-                     | TCLK1-                  |
| Q0                                 | TCLK0                                | A13            | Q0+                      | TCLK0+                  |
|                                    |                                      | A15            | Q0-                      | TCLK0-                  |
| Q1                                 | NOT CONNECTED                        | A13            | Q1+                      | NOT CONNECTED           |
|                                    |                                      | A15            | Q1-                      | NOT CONNECTED           |
| Q2                                 | RCLK0                                | A13            | Q2+                      | RCLK0+                  |
|                                    |                                      | A15            | Q2-                      | RCLK0-                  |

Table 3-28: Clock and control signals channel assignments for transmit and receive bus (Cont.)

| Logic analyzer acquisition channel | RapidIO support package channel name | P6880 pad name | P6880 probe channel name | RapidIO bus signal name |
|------------------------------------|--------------------------------------|----------------|--------------------------|-------------------------|
| Q3                                 | RFRAME                               | A13            | Q3+                      | RFRAME+                 |
|                                    |                                      | A15            | Q3-                      | RFRAME-                 |

Table 3-29: A3 probe channel assignments for transmit bus

| Logic analyzer acquisition channel | RapidIO support package channel name | P6880 pad name | P6880 probe channel name | RapidIO bus signal name |
|------------------------------------|--------------------------------------|----------------|--------------------------|-------------------------|
| A3(7)                              | TD7                                  | B12            | A3:7+                    | TD7-                    |
|                                    |                                      | B10            | A3:7-                    | TD7+                    |
| A3(6)                              | TD6                                  | A10            | A3:6+                    | TD6+                    |
|                                    |                                      | A12            | A3:6-                    | TD6-                    |
| A3(5)                              | TD5                                  | B9             | A3:5+                    | TD5-                    |
|                                    |                                      | B7             | A3:5-                    | TD5+                    |
| A3(4)                              | TD4                                  | A7             | A3:4+                    | TD4+                    |
|                                    |                                      | A9             | A3:4-                    | TD4-                    |
| A3(3)                              | TD3                                  | B6             | A3:3+                    | TD3-                    |
|                                    |                                      | B4             | A3:3-                    | TD3+                    |
| A3(2)                              | TD2                                  | A4             | A3:2+                    | TD2+                    |
|                                    |                                      | A6             | A3:2-                    | TD2-                    |
| A3(1)                              | TD1                                  | B3             | A3:1+                    | TD1-                    |
|                                    |                                      | B1             | A3:1-                    | TD1+                    |
| A3(0)                              | TD0                                  | A1             | A3:0+                    | TD0+                    |
|                                    |                                      | A3             | A3:0-                    | TD0-                    |

Table 3-30: A1 probe channel assignments for receive bus

| Logic analyzer acquisition channel | RapidIO support package channel name | P6880 pad name | P6880 probe channel name | RapidIO bus signal name |
|------------------------------------|--------------------------------------|----------------|--------------------------|-------------------------|
| A1(7)                              | RD15                                 | B12            | A1:7+                    | RD15-                   |
|                                    |                                      | B10            | A1:7-                    | RD15+                   |
| A1(6)                              | RD14                                 | A10            | A1:6+                    | RD14+                   |
|                                    |                                      | A12            | A1:6-                    | RD14-                   |
| A1(5)                              | RD13                                 | B9             | A1:5+                    | RD13-                   |

Table 3-30: A1 probe channel assignments for receive bus (Cont.)

| Logic analyzer acquisition channel | RapidIO support package channel name | P6880 pad name | P6880 probe channel name | RapidIO bus signal name |
|------------------------------------|--------------------------------------|----------------|--------------------------|-------------------------|
|                                    |                                      | B7             | A1:5-                    | RD13+                   |
| A1(4)                              | RD12                                 | A7             | A1:4+                    | RD12+                   |
|                                    |                                      | A9             | A1:4-                    | RD12-                   |
| A1(3)                              | RD11                                 | B6             | A1:3+                    | RD11-                   |
|                                    |                                      | B4             | A1:3-                    | RD11+                   |
| A1(2)                              | RD10                                 | A4             | A1:2+                    | RD10+                   |
|                                    |                                      | A6             | A1:2-                    | RD10-                   |
| A1(1)                              | RD9                                  | B3             | A1:1+                    | RD9-                    |
|                                    |                                      | B1             | A1:1-                    | RD9+                    |
| A1(0)                              | RD8                                  | A1             | A1:0+                    | RD8+                    |
|                                    |                                      | A3             | A1:0-                    | RD8-                    |

Table 3-31: D3 probe channel assignments for transmit bus demuxed from A3

| Logic analyzer clock signal | RapidIO support package channel name |
|-----------------------------|--------------------------------------|
| D3(7)                       | TD23                                 |
| D3(6)                       | TD22                                 |
| D3(5)                       | TD21                                 |
| D3(4)                       | TD20                                 |
| D3(3)                       | TD19                                 |
| D3(2)                       | TD18                                 |
| D3(1)                       | TD17                                 |
| D3(0)                       | TD16                                 |

Table 3-32: D1 probe channel assignments for receive bus demuxed from A1

| Logic analyzer clock signal | RapidIO support package channel name |
|-----------------------------|--------------------------------------|
| D1(7)                       | RD31                                 |
| D1(6)                       | RD30                                 |
| D1(5)                       | RD29                                 |

Table 3-32: D1 probe channel assignments for receive bus demuxed from A1 (Cont.)

| Logic analyzer clock signal | RapidIO support package channel name |
|-----------------------------|--------------------------------------|
| D1(4)                       | RD28                                 |
| D1(3)                       | RD27                                 |
| D1(2)                       | RD26                                 |
| D1(1)                       | RD25                                 |
| D1(0)                       | RD24                                 |

Table 3-33: C3 probe channel assignments for transmit bus

| Logic analyzer acquisition channel | RapidIO support package channel name | P6880 pad name | P6880 probe channel name | RapidIO bus signal name |
|------------------------------------|--------------------------------------|----------------|--------------------------|-------------------------|
| C3(7)                              | TD15                                 | B12            | C3:7+                    | TD15-                   |
|                                    |                                      | B10            | C3:7-                    | TD15+                   |
| C3(6)                              | TD14                                 | A10            | C3:6+                    | TD14+                   |
|                                    |                                      | A12            | C3:6-                    | TD14-                   |
| C3(5)                              | TD13                                 | B9             | C3:5+                    | TD13-                   |
|                                    |                                      | B7             | C3:5-                    | TD13+                   |
| C3(4)                              | TD12                                 | A7             | C3:4+                    | TD12+                   |
|                                    |                                      | A9             | C3:4-                    | TD12-                   |
| C3(3)                              | TD11                                 | B6             | C3:3+                    | TD11-                   |
|                                    |                                      | B4             | C3:3-                    | TD11+                   |
| C3(2)                              | TD10                                 | A4             | C3:2+                    | TD10+                   |
|                                    |                                      | A6             | C3:2-                    | TD10-                   |
| C3(1)                              | TD9                                  | B3             | C3:1+                    | TD9-                    |
|                                    |                                      | B1             | C3:1-                    | TD9+                    |

Table 3-33: C3 probe channel assignments for transmit bus (Cont.)

| Logic analyzer acquisition channel | RapidIO support package channel name | P6880 pad name | P6880 probe channel name | RapidIO bus signal name |
|------------------------------------|--------------------------------------|----------------|--------------------------|-------------------------|
| C3(0)                              | TD8                                  | A1             | C3:0+                    | TD8+                    |
|                                    |                                      | A3             | C3:0-                    | TD8-                    |

Table 3-34: C1 probe channel assignments for transmit bus demuxed from C3

| Logic analyzer clock signal | RapidIO support package channel name |
|-----------------------------|--------------------------------------|
| C1(7)                       | TD31                                 |
| C1(6)                       | TD30                                 |
| C1(5)                       | TD29                                 |
| C1(4)                       | TD28                                 |
| C1(3)                       | TD27                                 |
| C1(2)                       | TD26                                 |
| C1(1)                       | TD25                                 |
| C1(0)                       | TD24                                 |

Table 3-35: E3 probe channel assignments for receive bus

| Logic analyzer acquisition channel | RapidIO support package channel name | P6880 pad name | P6880 probe channel name | RapidIO bus signal name |
|------------------------------------|--------------------------------------|----------------|--------------------------|-------------------------|
| E3(7)                              | RD7                                  | B12            | E3:7+                    | RD7-                    |
|                                    |                                      | B10            | E3:7-                    | RD7+                    |
| E3(6)                              | RD6                                  | A10            | E3:6+                    | RD6+                    |
|                                    |                                      | A12            | E3:6-                    | RD6-                    |
| E3(5)                              | RD5                                  | B9             | E3:5+                    | RD5-                    |
|                                    |                                      | B7             | E3:5-                    | RD5+                    |
| E3(4)                              | RD4                                  | A7             | E3:4+                    | RD4+                    |
|                                    |                                      | A9             | E3:4-                    | RD4-                    |
| E3(3)                              | RD3                                  | B6             | E3:3+                    | RD3-                    |
|                                    |                                      | B4             | E3:3-                    | RD3+                    |
| E3(2)                              | RD2                                  | A4             | E3:2+                    | RD2+                    |
|                                    |                                      | A6             | E3:2-                    | RD2-                    |
| E3(1)                              | RD1                                  | B3             | E3:1+                    | RD1-                    |

Table 3-35: E3 probe channel assignments for receive bus (Cont.)

| Logic analyzer acquisition channel | RapidIO support package channel name | P6880 pad name | P6880 probe channel name | RapidIO bus signal name |
|------------------------------------|--------------------------------------|----------------|--------------------------|-------------------------|
|                                    |                                      | B1             | E3:1-                    | RD1+                    |
| E3(0)                              | RD0                                  | A1             | E3:0+                    | RD0+                    |
|                                    |                                      | A3             | E3:0-                    | RD0-                    |

Table 3-36: E1 probe channel assignments for receive bus demuxed from E3

| Logic analyzer clock signal | RapidIO support package channel name |
|-----------------------------|--------------------------------------|
| E1(7)                       | RD23                                 |
| E1(6)                       | RD22                                 |
| E1(5)                       | RD21                                 |
| E1(4)                       | RD20                                 |
| E1(3)                       | RD19                                 |
| E1(2)                       | RD18                                 |
| E1(1)                       | RD17                                 |
| E1(0)                       | RD16                                 |

**P6880 probe channels not connected.** A0, A2, C0, C2, D0, D2, E0, and E2 probe channels are not connected and not used.

## Connections for RIO8\_T Support

Tables 3-37 through 3-39 show the pin connections for the RIO8\_T support.

Table 3-37: Clock and control signals channel assignments for transmit and receive bus

| Logic analyzer acquisition channel | RapidIO support package channel name | P6880 pad name | P6880 probe channel name | RapidIO bus signal name |
|------------------------------------|--------------------------------------|----------------|--------------------------|-------------------------|
| CK0                                | TFRAME                               | A13            | CK0+                     | TFRAME+                 |
|                                    |                                      | A15            | CK0-                     | TFRAME-                 |
| CK1                                | NOT CONNECTED                        | A13            | CK1+                     | NOT CONNECTED           |
|                                    |                                      | A15            | CK1-                     | NOT CONNECTED           |
| CK2                                | NOT CONNECTED                        | A13            | CK2+                     | NOT CONNECTED           |
|                                    |                                      | A15            | CK2-                     | NOT CONNECTED           |

Table 3-37: Clock and control signals channel assignments for transmit and receive bus (Cont.)

| Logic analyzer acquisition channel | RapidIO support package channel name | P6880 pad name | P6880 probe channel name | RapidIO bus signal name |
|------------------------------------|--------------------------------------|----------------|--------------------------|-------------------------|
| CK3                                | NOT CONNECTED                        | A13            | CK3+                     | NOT CONNECTED           |
|                                    |                                      | A15            | CK3-                     | NOT CONNECTED           |
| Q0                                 | TCLK0                                | A13            | Q0+                      | TCLK0+                  |
|                                    |                                      | A15            | Q0-                      | TCLK0-                  |
| Q1                                 | NOT CONNECTED                        | A13            | Q1+                      | NOT CONNECTED           |
|                                    |                                      | A15            | Q1-                      | NOT CONNECTED           |
| Q2                                 | RCLK0                                | A13            | Q2+                      | RCLK0+                  |
|                                    |                                      | A15            | Q2-                      | RCLK0-                  |
| Q3                                 | RFRAME                               | A13            | Q3+                      | RFRAME+                 |
|                                    |                                      | A15            | Q3-                      | RFRAME-                 |

Table 3-38: A3 probe channel assignments for transmit bus

| Logic analyzer acquisition channel | RapidIO support package channel name | P6880 pad name | P6880 probe channel name | RapidIO bus signal name |
|------------------------------------|--------------------------------------|----------------|--------------------------|-------------------------|
| A3(7)                              | TD7                                  | B12            | A3:7+                    | TD7-                    |
|                                    |                                      | B10            | A3:7-                    | TD7+                    |
| A3(6)                              | TD6                                  | A10            | A3:6+                    | TD6+                    |
|                                    |                                      | A12            | A3:6-                    | TD6-                    |
| A3(5)                              | TD5                                  | B9             | A3:5+                    | TD5-                    |
|                                    |                                      | B7             | A3:5-                    | TD5+                    |
| A3(4)                              | TD4                                  | A7             | A3:4+                    | TD4+                    |
|                                    |                                      | A9             | A3:4-                    | TD4-                    |
| A3(3)                              | TD3                                  | B6             | A3:3+                    | TD3-                    |
|                                    |                                      | B4             | A3:3-                    | TD3+                    |
| A3(2)                              | TD2                                  | A4             | A3:2+                    | TD2+                    |
|                                    |                                      | A6             | A3:2-                    | TD2-                    |
| A3(1)                              | TD1                                  | В3             | A3:1+                    | TD1-                    |
|                                    |                                      | B1             | A3:1-                    | TD1+                    |
| A3(0)                              | TD0                                  | A1             | A3:0+                    | TD0+                    |
|                                    |                                      | A3             | A3:0-                    | TD0-                    |

Table 3-39: E3 probe channel assignments for receive bus

| Logic analyzer acquisition channel | RapidIO support package channel name | P6880 pad name | P6880 probe channel name | RapidIO bus signal name |
|------------------------------------|--------------------------------------|----------------|--------------------------|-------------------------|
| E3(7)                              | RD7                                  | B12            | E3:7+                    | RD7-                    |
|                                    |                                      | B10            | E3:7-                    | RD7+                    |
| E3(6)                              | RD6                                  | A10            | E3:6+                    | RD6+                    |
|                                    |                                      | A12            | E3:6-                    | RD6-                    |
| E3(5)                              | RD5                                  | B9             | E3:5+                    | RD5-                    |
|                                    |                                      | B7             | E3:5-                    | RD5+                    |
| E3(4)                              | RD4                                  | A7             | E3:4+                    | RD4+                    |
|                                    |                                      | A9             | E3:4-                    | RD4-                    |
| E3(3)                              | RD3                                  | B6             | E3:3+                    | RD3-                    |
|                                    |                                      | B4             | E3:3-                    | RD3+                    |
| E3(2)                              | RD2                                  | A4             | E3:2+                    | RD2+                    |
|                                    |                                      | A6             | E3:2-                    | RD2-                    |
| E3(1)                              | RD1                                  | B3             | E3:1+                    | RD1-                    |
|                                    |                                      | B1             | E3:1-                    | RD1+                    |
| E3(0)                              | RD0                                  | A1             | E3:0+                    | RD0+                    |
|                                    |                                      | A3             | E3:0-                    | RD0-                    |

**P6880** probe channels not connected. A0, A1, A2, C0, C1, C2, C3, D0, D1, D2, D3, E0, E1, and E2 probe channels are not connected and not used.

#### Connections for RIO16\_T Support

Tables 3-40 through 3-44 show the pin connections for the RIO16\_T support.

Table 3-40: Clock and control signals channel assignments for transmit and receive bus

| Logic analyzer acquisition channel | RapidIO support package channel name | P6880 pad name | P6880 probe channel name | RapidIO bus signal name |
|------------------------------------|--------------------------------------|----------------|--------------------------|-------------------------|
| CK0                                | TFRAME                               | A13            | CK0+                     | TFRAME+                 |
|                                    |                                      | A15            | CK0-                     | TFRAME-                 |
| CK1                                | RCLK1                                | A13            | CK1+                     | RCLK1+                  |
|                                    |                                      | A15            | CK1-                     | RCLK1-                  |
| CK2                                | NOT CONNECTED                        | A13            | CK2+                     | NOT CONNECTED           |
|                                    |                                      | A15            | CK2-                     | NOT CONNECTED           |
| CK3                                | TCLK1                                | A13            | CK3+                     | TCLK1+                  |

Table 3-40: Clock and control signals channel assignments for transmit and receive bus (Cont.)

| Logic analyzer acquisition channel | RapidIO support package channel name | P6880 pad name | P6880 probe channel name | RapidIO bus signal name |
|------------------------------------|--------------------------------------|----------------|--------------------------|-------------------------|
|                                    |                                      | A15            | CK3-                     | TCLK1-                  |
| Q0                                 | TCLK0                                | A13            | Q0+                      | TCLK0+                  |
|                                    |                                      | A15            | Q0-                      | TCLK0-                  |
| Q1                                 | NOT CONNECTED                        | A13            | Q1+                      | NOT CONNECTED           |
|                                    |                                      | A15            | Q1-                      | NOT CONNECTED           |
| Q2                                 | RCLK0                                | A13            | Q2+                      | RCLK0+                  |
|                                    |                                      | A15            | Q2-                      | RCLK0-                  |
| Q3                                 | RFRAME                               | A13            | Q3+                      | RFRAME+                 |
|                                    |                                      | A15            | Q3-                      | RFRAME-                 |

Table 3-41: A3 probe channel assignments for transmit bus

| Logic analyzer acquisition channel | RapidIO support package channel name | P6880 pad name | P6880 probe channel name | RapidIO bus signal name |
|------------------------------------|--------------------------------------|----------------|--------------------------|-------------------------|
| A3(7)                              | TD7                                  | B12            | A3:7+                    | TD7-                    |
|                                    |                                      | B10            | A3:7-                    | TD7+                    |
| A3(6)                              | TD6                                  | A10            | A3:6+                    | TD6+                    |
|                                    |                                      | A12            | A3:6-                    | TD6-                    |
| A3(5)                              | TD5                                  | B9             | A3:5+                    | TD5-                    |
|                                    |                                      | B7             | A3:5-                    | TD5+                    |
| A3(4)                              | TD4                                  | A7             | A3:4+                    | TD4+                    |
|                                    |                                      | A9             | A3:4-                    | TD4-                    |
| A3(3)                              | TD3                                  | B6             | A3:3+                    | TD3-                    |
|                                    |                                      | B4             | A3:3-                    | TD3+                    |
| A3(2)                              | TD2                                  | A4             | A3:2+                    | TD2+                    |
|                                    |                                      | A6             | A3:2-                    | TD2-                    |
| A3(1)                              | TD1                                  | B3             | A3:1+                    | TD1-                    |
|                                    |                                      | B1             | A3:1-                    | TD1+                    |
| A3(0)                              | TD0                                  | A1             | A3:0+                    | TD0+                    |
|                                    |                                      | A3             | A3:0-                    | TD0-                    |

Table 3-42: A1 probe channel assignments for receive bus

| Logic analyzer acquisition channel | RapidIO support package channel name | P6880 pad name | P6880 probe channel name | RapidIO bus signal name |
|------------------------------------|--------------------------------------|----------------|--------------------------|-------------------------|
| A1(7)                              | RD15                                 | B12            | A1:7+                    | RD15-                   |
|                                    |                                      | B10            | A1:7-                    | RD15+                   |
| A1(6)                              | RD14                                 | A10            | A1:6+                    | RD14+                   |
|                                    |                                      | A12            | A1:6-                    | RD14-                   |
| A1(5)                              | RD13                                 | В9             | A1:5+                    | RD13-                   |
|                                    |                                      | B7             | A1:5-                    | RD13+                   |
| A1(4)                              | RD12                                 | A7             | A1:4+                    | RD12+                   |
|                                    |                                      | A9             | A1:4-                    | RD12-                   |
| A1(3)                              | RD11                                 | B6             | A1:3+                    | RD11-                   |
|                                    |                                      | B4             | A1:3-                    | RD11+                   |
| A1(2)                              | RD10                                 | A4             | A1:2+                    | RD10+                   |
|                                    |                                      | A6             | A1:2-                    | RD10-                   |
| A1(1)                              | RD9                                  | B3             | A1:1+                    | RD9-                    |
|                                    |                                      | B1             | A1:1-                    | RD9+                    |
| A1(0)                              | RD8                                  | A1             | A1:0+                    | RD8+                    |
|                                    |                                      | A3             | A1:0-                    | RD8-                    |

Table 3-43: C3 probe channel assignments for transmit bus

| Logic analyzer acquisition channel | RapidIO support package channel name | P6880 pad name | P6880 probe channel name | RapidIO bus signal name |
|------------------------------------|--------------------------------------|----------------|--------------------------|-------------------------|
| C3(7)                              | TD15                                 | B12            | C3:7+                    | TD15-                   |
|                                    |                                      | B10            | C3:7-                    | TD15+                   |
| C3(6)                              | TD14                                 | A10            | C3:6+                    | TD14+                   |
|                                    |                                      | A12            | C3:6-                    | TD14-                   |
| C3(5)                              | TD13                                 | B9             | C3:5+                    | TD13-                   |
|                                    |                                      | B7             | C3:5-                    | TD13+                   |
| C3(4)                              | TD12                                 | A7             | C3:4+                    | TD12+                   |
|                                    |                                      | A9             | C3:4-                    | TD12-                   |
| C3(3)                              | TD11                                 | B6             | C3:3+                    | TD11-                   |
|                                    |                                      | B4             | C3:3-                    | TD11+                   |
| C3(2)                              | TD10                                 | A4             | C3:2+                    | TD10+                   |
|                                    |                                      | A6             | C3:2-                    | TD10-                   |
| C3(1)                              | TD9                                  | B3             | C3:1+                    | TD9-                    |

Table 3-43: C3 probe channel assignments for transmit bus (Cont.)

| Logic analyzer acquisition channel | RapidIO support package channel name | P6880 pad name | P6880 probe channel name | RapidIO bus signal name |
|------------------------------------|--------------------------------------|----------------|--------------------------|-------------------------|
|                                    |                                      | B1             | C3:1-                    | TD9+                    |
| C3(0)                              | TD8                                  | A1             | C3:0+                    | TD8+                    |
|                                    |                                      | A3             | C3:0-                    | TD8-                    |

Table 3-44: E3 probe channel assignments for receive bus

| Logic analyzer acquisition channel | RapidIO support package channel name | P6880 pad name | P6880 probe channel name | RapidIO bus signal name |
|------------------------------------|--------------------------------------|----------------|--------------------------|-------------------------|
| E3(7)                              | RD7                                  | B12            | E3:7+                    | RD7-                    |
|                                    |                                      | B10            | E3:7-                    | RD7+                    |
| E3(6)                              | RD6                                  | A10            | E3:6+                    | RD6+                    |
|                                    |                                      | A12            | E3:6-                    | RD6-                    |
| E3(5)                              | RD5                                  | B9             | E3:5+                    | RD5-                    |
|                                    |                                      | B7             | E3:5-                    | RD5+                    |
| E3(4)                              | RD4                                  | A7             | E3:4+                    | RD4+                    |
|                                    |                                      | A9             | E3:4-                    | RD4-                    |
| E3(3)                              | RD3                                  | B6             | E3:3+                    | RD3-                    |
|                                    |                                      | B4             | E3:3-                    | RD3+                    |
| E3(2)                              | RD2                                  | A4             | E3:2+                    | RD2+                    |
|                                    |                                      | A6             | E3:2-                    | RD2-                    |
| E3(1)                              | RD1                                  | B3             | E3:1+                    | RD1-                    |
|                                    |                                      | B1             | E3:1-                    | RD1+                    |
| E3(0)                              | RD0                                  | A1             | E3:0+                    | RD0+                    |
|                                    |                                      | A3             | E3:0-                    | RD0-                    |

**P6880 probe channels not connected.** A0, A2, C0, C1, C2, D0, D1, D2, D3, E0, E1, and E2 probe channels are not connected and not used.

# **Specifications**

## **Specifications**

This section contains the specifications for the support package.

#### **Specification Table**

Table 4-1 lists the electrical requirements that the target system must produce for the support to acquire correct data.

Table 4-1: Electrical specifications

| Characteristics                                                                  | Requirements     |
|----------------------------------------------------------------------------------|------------------|
| Target system clock rate                                                         |                  |
| TMS805 specified clock rate for state acquisition supports for RIO8 and RIO16    | Maximum 375 MHz  |
| TMS805 specified clock rate for timing only supports for RIO8_T and RIO16_T      | Maximum 500 MHz  |
| Minimum data valid window required for state acquisition (measured at threshold) | 750 ps (typical) |

## **Replaceable Parts List**

### **Replaceable Parts List**

This section contains a list of the replaceable components and modules for the TMS805 RapidIO support. Use this list to identify and order replacement parts.

#### **Parts Ordering Information**

Replacement parts are available through your local Tektronix field office or representative.

Changes to Tektronix products are sometimes made to accommodate improved components as they become available and to give you the benefit of the latest improvements. Therefore, when ordering parts, it is important to include the following information in your order:

- Part number
- Instrument type or model number
- Instrument serial number
- Instrument modification number, if applicable

If you order a part that has been replaced with a different or improved part, your local Tektronix field office or representative will contact you concerning any change in part number.

#### **Using the Replaceable Parts List**

The tabular information in the *Replaceable Parts List* is arranged for quick retrieval. Understanding the structure and features of the list will help you find all of the information you need for ordering replacement parts. The following table describes the content of each column in the parts list.

#### Parts list column descriptions

| Column  | Column name           | Description                                                                                                    |  |
|---------|-----------------------|----------------------------------------------------------------------------------------------------|--|
| 1       | Figure & index number | Items in this section are referenced by figure and index numbers to the exploded view illustrations that follow.                                                                                                    |  |
| 2       | Tektronix part number | Use this part number when ordering replacement parts from Tektronix.                                                                                                    |  |
| 3 and 4 | Serial number         | Column three indicates the serial number at which the part was first effective. Column four indicates the serial number at which the part was discontinued. No entry indicates the part is good for all serial numbers.    |  |
| 5       | Qty                   | This indicates the quantity of parts used.                                                                                                    |  |
| 6       | Name & description    | An item name is separated from the description by a colon (:). Because of space limitations item name may sometimes appear as incomplete. Use the U.S. Federal Catalog handbook H6-1 for further item name identification. |  |
| 7       | Mfr. code             | This indicates the code of the actual manufacturer of the part.                                                                                                    |  |
| 8       | Mfr. part number      | This indicates the actual manufacturer's or vendor's part number.                                                                                                    |  |

**Abbreviations** Abbreviations conform to American National Standard ANSI Y1.1–1972.

**Chassis Parts** Chassis-mounted parts and cable assemblies are located at the end of the Replaceable Parts List.

Mfr. Code to Manufacturer Cross Index

The table titled Manufacturers Cross Index shows codes, names, and addresses of manufacturers or vendors of components listed in the parts list.

#### Manufacturers cross index

| Mfr.<br>code | Manufacturer    | Address      | City, state, zip code     |
|--------------|-----------------|--------------|---------------------------|
| 80009        | TEKTRONIX, INC. | P.O. BOX 500 | BEAVERTON, OR, 97077-0001 |

#### Replaceable parts list

| Fig. &<br>index<br>number | Tektronix part<br>number | Serial no.<br>effective | Serial no.<br>discont'd | Qty | Name & description                        | Mfr.<br>code | Mfr. part number |
|---------------------------|--------------------------|-------------------------|-------------------------|-----|-------------------------------------------|--------------|------------------|
|                           |                          |                         |                         |     | STANDARD ACCESSORIES                      |              |                  |
|                           | 071-1081-00              |                         |                         | 1   | MANUAL, TECH INSTRUCTION, RapidIO; TMS805 | 80009        | 071-1081-00      |

## Index

### Index

| Α                                                | Connecting to a target system, 1-8        |
|--------------------------------------------------|-------------------------------------------|
| A1 4 42 1 4 2                                    | Connections, Signal Source to Probe, 3-12 |
| About this manual set, vii                       | Connections for RIO16 support, 3-17       |
| Acquiring data, 2-7                              | Connections for RIO16_T support, 3-24     |
| Acquisition setup, 2-2                           | Connections for RIO8 support, 3-13        |
| Address, Tektronix, viii                         | Connections for RIO8_T support, 3-22      |
| All display format, 2-12                         | Contacting Tektronix, viii                |
| Analog Mux support, 1-2                          | Custom clocking, 2-3                      |
|                                                  | custom, 2-3                               |
| В                                                | RIO16, 2-4                                |
|                                                  | RIO8, 2-3                                 |
| Backward linking, 2-26                           | Cycle type labels, 2-15                   |
| Basic operations, where to find information, vii | control symbol name, 2-15                 |
| Bus specific fields, 2-18                        | linking, 2-27                             |
| Device ID Width, 2-19                            | logical layer, 2-15                       |
| Extended Address Size, 2-19                      | packet continuation, 2-16                 |
| Linking Function, 2–19                           | packet name, 2-15                         |
| Linking Range, 2-19                              | physical layer, 2-15                      |
| Select Type, 2-19                                | training pattern, 2-16                    |
| 50000 1, pc, 2 15                                | transport layer, 2-15                     |
| C                                                | D                                         |
|                                                  | D                                         |
| Channel assignments                              | Data, acquiring, 2-7                      |
| clock and control signals, 3-9                   | Data display, changing, 2-17              |
| Disassembly groups, 3-4                          | Definitions                               |
| RIO8 and RIO16, 3-2                              | disassembler, vii                         |
| RIO8_T and RIO16_T, 3-7                          | information on basic operations, vii      |
| Rx_Data group, 3-8, 3-9                          | logic analyzer, vii                       |
| Rx_Frame group, 3-6                              | Demonstration file, 2-20                  |
| Rx_Word group, 3-6                               | Device ID Width, 2-19                     |
| Setup/Hold calibration groups, 3-2               | Disassembled data                         |
| Tx_Data group, 3-7, 3-8                          | conditions, 2-14                          |
| Tx_Frame group, 3-4                              | viewing, 2-10                             |
| Tx_Word group, 3-5                               | viewing, 2 10<br>viewing an example, 2-20 |
| Channel groups, 1-4                              | Disassembler                              |
| for Receive and Transmit bus, 2-2                | definition, vii                           |
| RIO16, 1-6                                       | logic analyzer configuration, 1-3         |
| RIO16_T, 1-8                                     | Disassembly support, 1-2                  |
| RIO8, 1-4                                        | Display formats                           |
| RIO8_T, 1-7                                      | All, 2-12                                 |
| visibility, 2-11                                 | Packets & Symbols, 2-13                   |
| Clock and control channel assignments, 3-9       | Packets Only, 2-13                        |
| Clock rate, 1-4                                  | special characters, 2-11                  |
| target system, 4-1                               | special characters, 2 II                  |
| Clocking State Machines (CSM)                    | <u>_</u>                                  |
| RIO16, 2-5                                       | E                                         |
| RIO8, 2-5                                        |                                           |
| Color, symbol table, 3-1                         | Electrical specifications, 4-1            |
| Color1, symbol table, 3-1                        | clock rate, 4-1                           |

| Extended Address Size, 2-19                | R                                                                       |
|--------------------------------------------|-------------------------------------------------------------------------|
| F                                          | Reference memory, 2-20                                                  |
| Г                                          | Requirements, 1-4                                                       |
| Forward linking, 2-25                      | Reset, target system hardware, 1-4<br>RIO16, 1-1<br>channel groups, 1-6 |
| 1                                          | clocking state machines, 2-5 custom clocking, 2-4                       |
| Installing support software, 2-1           | pin connections, 3-17 signal acquisition, 2-9                           |
| L                                          | RIO16_T, 1-2<br>channel groups, 1-8<br>pin connections, 3-24            |
| Limitations of the support, 1-8            | RIO8, 1-1                                                               |
| Linking cycle type labels, 2-27            | channel groups, 1-4                                                     |
| Linking Function, 2-19, 2-25               | clocking state machines, 2-5                                            |
| backward, 2-26                             | custom clocking, 2-3                                                    |
| forward, 2-25                              | pin connections, 3-13                                                   |
| limitations, 2-27                          | signal acquisition, 2-7                                                 |
| Linking Range, 2-19                        | RIO8 and RIO16, channel assignments, 3-2                                |
| Logic analyzer                             | RIO8 T, 1-2                                                             |
| configuration for the support, 1-3         | channel groups, 1-7                                                     |
| definition, vii                            | pin connections, 3-22                                                   |
| software compatibility, 1-3                | RIO8_T and RIO16_T, channel assignments, 3-7                            |
|                                            | Rx Data group, channel assignments, 3-8, 3-9                            |
| M                                          | Rx_Frame group, channel assignments, 3-6                                |
| IVI                                        | Rx_Word group, channel assignments, 3-6                                 |
| MagniVu support, 1-2                       | <u>-</u>                                                                |
| Manual                                     |                                                                         |
| conventions, vii                           | S                                                                       |
| how to use the set, vii                    | 0.1 . T. 2.10                                                           |
| ,                                          | Select Type, 2-19                                                       |
|                                            | Service support, contact information, viii                              |
| N                                          | Setup/Hold calibration groups                                           |
|                                            | RIO16, 3-3                                                              |
| Nonintrusive acquisition, 1-4              | RIO8, 3-2                                                               |
|                                            | Setup/Hold time adjustments, 1-4                                        |
| 0                                          | application, 2-29                                                       |
| •                                          | Setups, support, 2-1                                                    |
| Optional display selections, 2-18          | Signal acquisition<br>RIO16, 2-9<br>RIO8, 2-7                           |
| P                                          | Signal Source to Probe connections, 3-12                                |
| •                                          | Signals not required, RIO8 and RIO16, 3-11                              |
| P6880, pin assignment recommended, 3-12    | Special characters displayed, 2-11                                      |
| P6880 probes, 1-9                          | Special messages, 2-17                                                  |
| Packets & Symbols display format, 2-13     | Specifications, electrical, 4-1                                         |
| Packets Only display format, 2-13          | Support, setup, 2-1                                                     |
| Phone number, Tektronix, viii              | support package, description, 1-1                                       |
| Pin assignment, P6880 recommended, 3-12    | Support package setups, 2-2                                             |
| Probe to Signal Source connections, 3-12   | Support setup, 2-1                                                      |
| Product support, contact information, viii | **                                                                      |

Symbol table Tx Data group, channel assignments, 3-7, 3-8 color, 3-1 Tx\_Frame group, channel assignments, 3-4 color1, 3-1 Tx\_Word group, channel assignments, 3-5 System file, demonstration, 2-20 U T URL, Tektronix, viii Target system hardware reset, 1-4 Technical support, contact information, viii ٧ Tektronix, contacting, viii Terminology, vii Viewing disassembled data, 2-10 Trigger programs, 2-21 installing, 2-21 loading, 2-21 W RIO16, 2-23 RIO8, 2-23 Web site address, Tektronix, viii

Triggering support, 1-2